# **JDC R490T Guillotina programable**

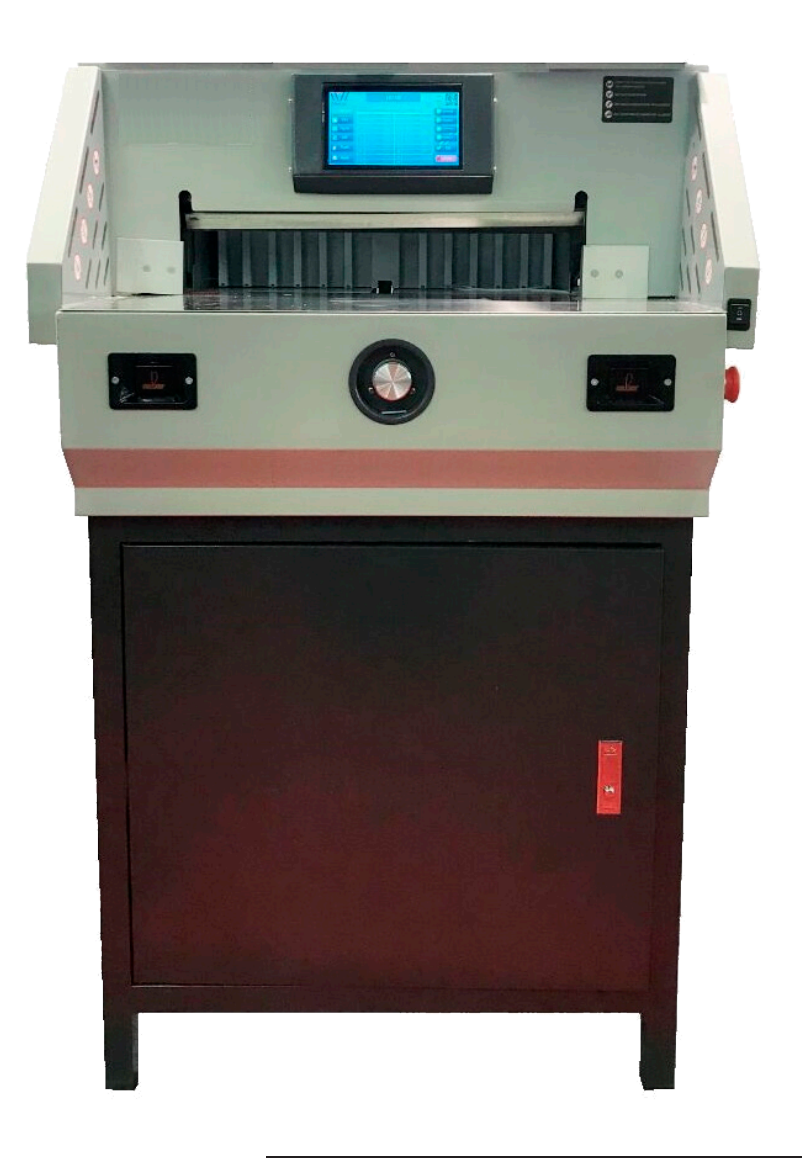

## **MANUAL DE USUARIO**

## **Prefacio**

Gracias por elegir nuestra serie de guillotinas eléctricas programables por control numérico. Brindar un servicio postventa fiable y de buena calidad sobre la base de productos originales.

A partir de nuestros productos originales los ingenieros de investigación y desarrollo combinaron las ventajas de éstos con otras nuevas y desarrollaron nuevos modelos de máquinas. Posee alta tecnología, montaje preciso y apariencia elegante con la parte de control de seguridad y precisión de corte mejorada para obtener una alta eficiencia de trabajo. Para uso profesional. Es el equipo de corte perfecto.

Puede ser utilizada en tiendas de impresión, oficinas, etc. Es el equipo de corte ideal con sistema automático para oficinas. The with official automatic system with official automatic system. The with official automatic system  $\mathcal{L}$ 

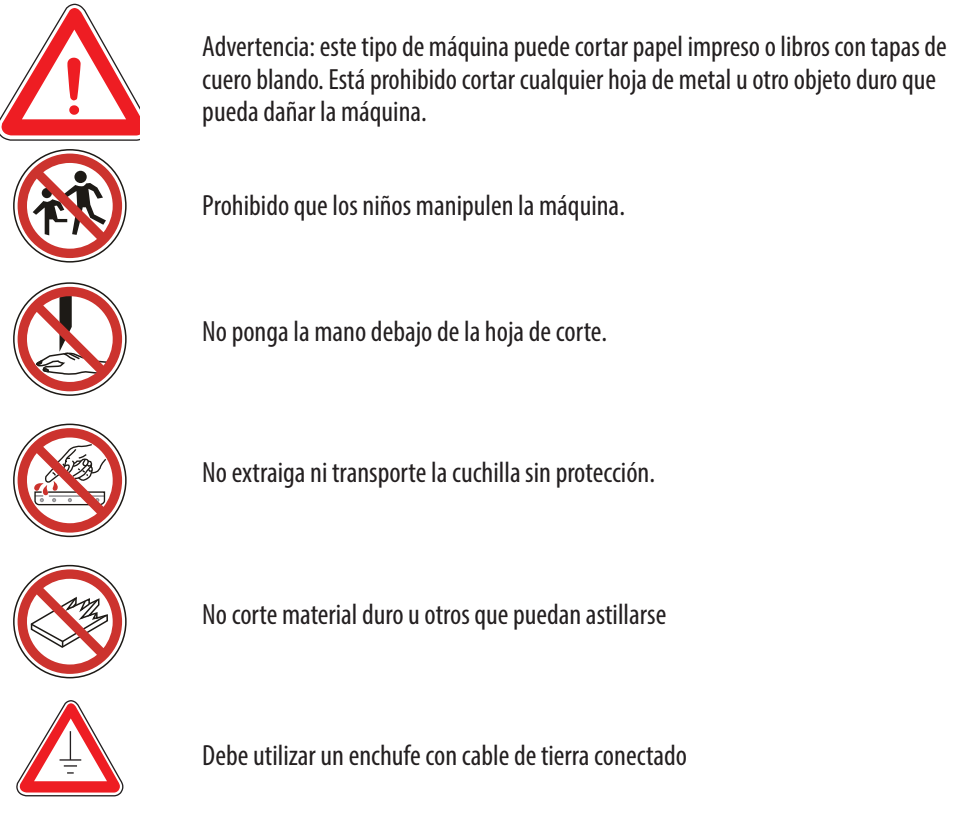

Nota: Por favor, lea este manual detenidamente antes de utilizar la máquina, te ayudará a mejorar la eficiencia del trabajo, al buen funcionamiento de la máquina y a prolongar la vida útil de ésta..

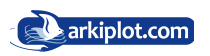

## **Contenido**

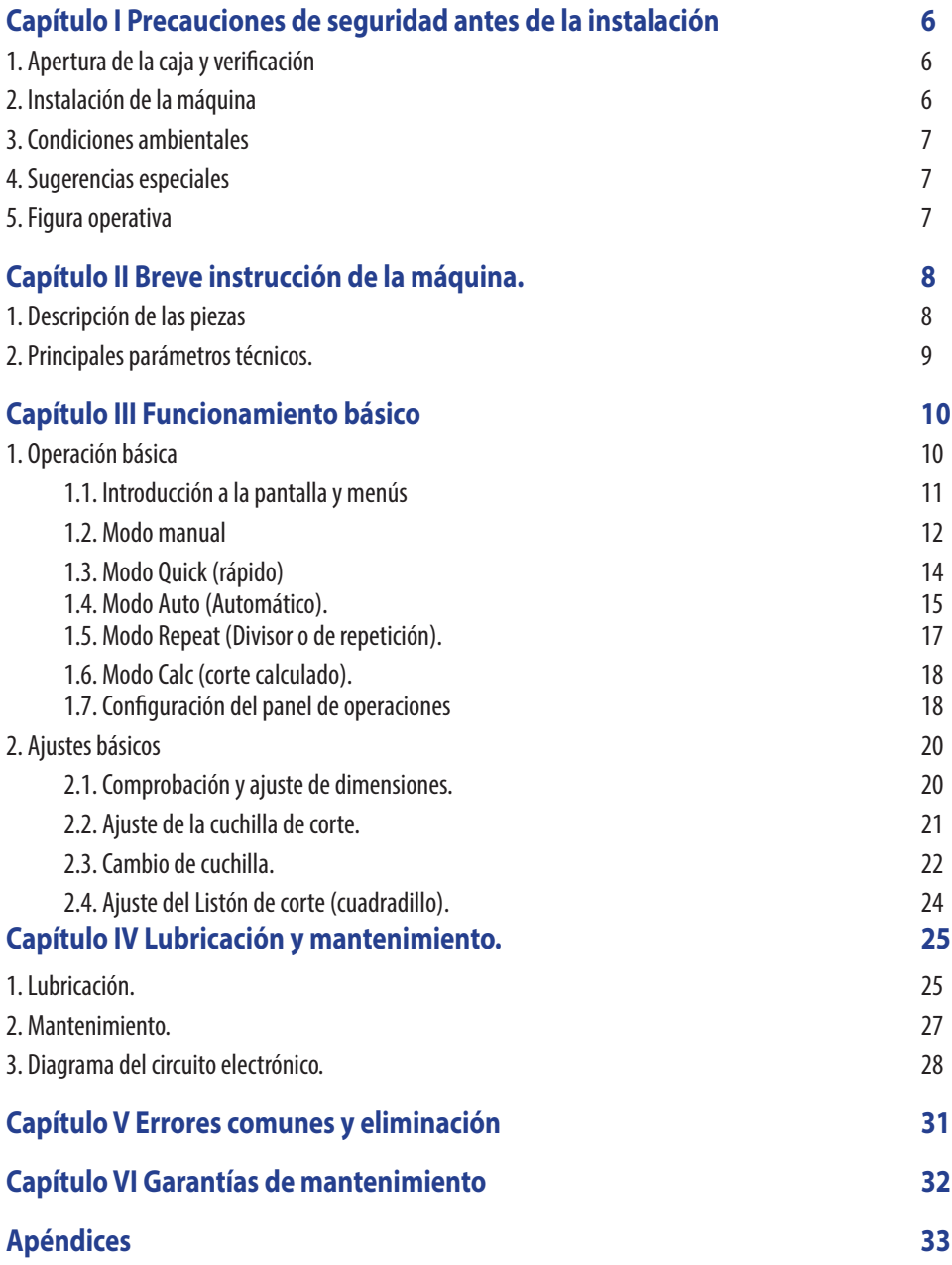

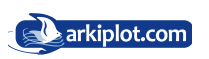

## **Precauciones de Seguridad**

De acuerdo con las normas pertinentes, para evitar accidentes y lesiones sólo los profesionales están autorizadas a utilizar esta máquina (los niños o no profesionales tienen prohibido su uso).

Cuando utilice o haga el mantenimiento de esta máquina preste mucha atención a la precauciones de seguridad que a continuación se detallan:

Los niños o personas no cualificadas no deben manipular esta máquina.

No toque debajo de la cuchilla.

No alcance el corte.

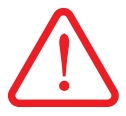

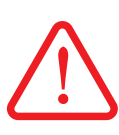

#### **Lugar de Montaje**

El peso de esta máquina es de unos 95 Kg. Por favor póngala en un lugar equilibrado y limpio.

#### **Energía**

Conecte con la fuente de alimentación correctamente de acuerdo con la especificación. La fuente de alimentación debe ser constante. AC220V.50Hz. 2KW, y la máquina funcionará irregularmente si la tensión es demasiado alta o demasiado baja. Le sugerimos que utilice la fuente de alimentación de corriente alterna (AC) con voltaje constante para la eficiencia del trabajo.

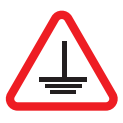

#### **Conexión a tierra**

Para su seguridad usted debe utilizar la toma de corriente eléctrica con el cable de tierra conectado.

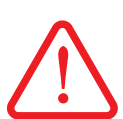

#### **Sobrecarga**

No conecte demasiados equipos eléctricos en el enchufe. Es peligroso y fácil de provocar incendios o descargas eléctricas.

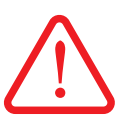

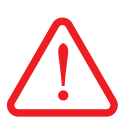

#### **Mantenimiento**

Antes de limpiar o hacer el mantenimiento a la máquina debe cortar la fuente eléctrica y desenchufar la toma de corriente.

#### **Mantener en un lugar seco.**

Evite que el agua u otro líquido fluya hacia el interior de la máquina.

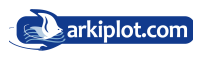

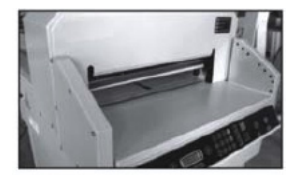

No corte material duro o material que pueda astillarse.

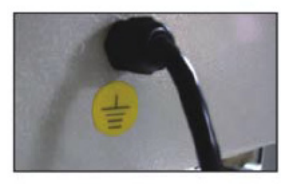

Debe utilizar el enchufe con el cable de tierra conectado

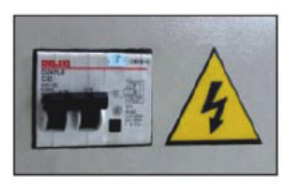

No permita que personal no autorizado manipule el interruptor de protección ¡¡Puede suponer un riesgo!!.

#### Maintenance

Under normal usage add right amount lubricating oil to transmission parts and screw mandrel to ensure the machine running properly.

Para un correcto funcionamiento, lubrique regularmente con aceite mineral en la cantidad correcta las piezas de la transmisión y el tornillo sin-fin de avance, y apriete el tope trasero para asegurar que la máquina funcione correctamente.

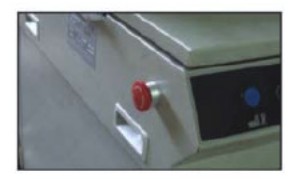

**Botón de Parada de emergencia**. Debe ser presionado en situaciones de emergencia. A continuación pulse el botón de reinicio, para volver al modo funcional.

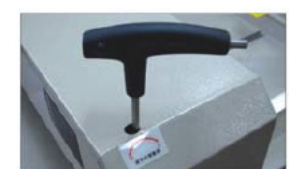

Pruebe con una sola hoja de papel de 80 g/m2. Si el papel no pude cortarse por completo, ajuste la profundidad de la cuchilla (rango de profundidad ajustable unos 5mm aproximadamente).

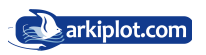

### **Capítulo I Precauciones de seguridad antes de la instalación 1. Apertura de la caja y verificación**

Abra la caja de madera con cuidado de no clavarse astillas, use guantes de seguridad, retire primero la tapa superior. Cuando desmonte el embalaje compruebe que esté la máquina, el mueble y los accesorios.

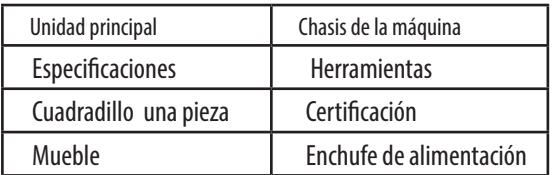

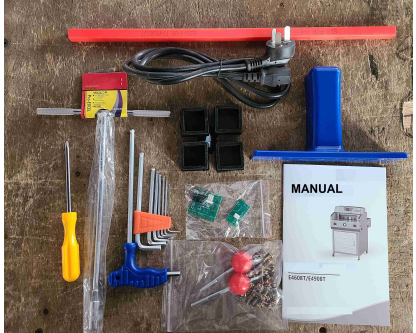

### **2. Instalación de la máquina**

- z Retire la caja con el mueble de la máquina y la bolsa con los tornillos fijos de la máquina principal;
- El mueble soporte de la máquina debe montarse completamente, y los tornillos deben fijarse con firmeza.

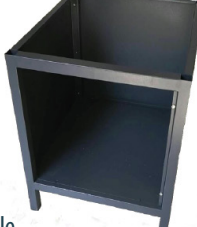

- Instale el chasis de la máquina sobre el mueble.
- Instale las puertas del mueble.
- Revise y limpie todas las partes de la máquina.
- Enciéndala y pruebe el funcionamiento.

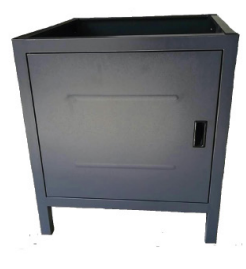

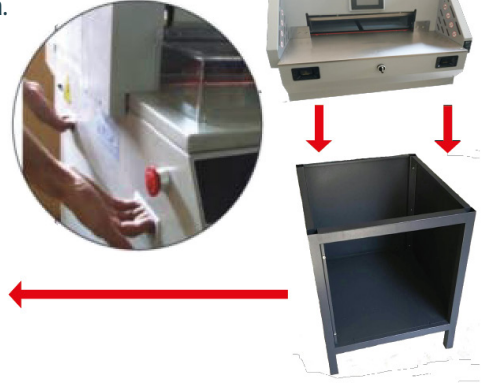

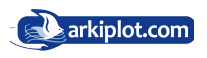

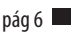

#### **3. Condiciones ambientales**

- La máquina debe colocarse en un ambiente de trabajo limpio, alejada de la luz directa del sol y del viento;
- z Temperatura del entorno: 10 30ºC, no puede ser superior a 32º C;
- z Nivel de humedad del entorno: 50-80%
- Fuente de energía para el funcionamiento de la máquina: 220V±10%; 50HZ; 2KW; tipo DC3V
- z Conecte el cable de tierra correctamente.

#### **4. Sugerencias especiales**

Recuerde que solo un operador cualificado puede trabajar con la máquina.

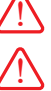

**! ! !**

 Al cortar debe manipular los botones con ambas manos. Por favor no desmonte la cubierta de seguridad infrarroja.

Cuando introduzca sus manos u otros objetos en el área de corte, interrumpa la electricidad.

Cuando cambie las cuchillas debe cumplir con las instrucciones de cambio de cuchilla.

No se le permite re-equipar la construcción interna y el circuito de la máquina por sí mismo.

#### **5. Figura operativa**

Encienda la alimentación, suba el interruptor de protección y gire el botón de parada de emergencia para que la máquina llegue al estado de encendido. A continuación espere unos segundos, la pantalla se iluminará, configure los cortes, el tope trasero móvil se pondrá en funcionamiento. El funcionamiento adecuado es el siguiente: Colóquese en frente y en medio de la máquina, de cara a ella controle los botones con los dedos indice de la mano izquierda y derecha, como se muestra en la imagen.

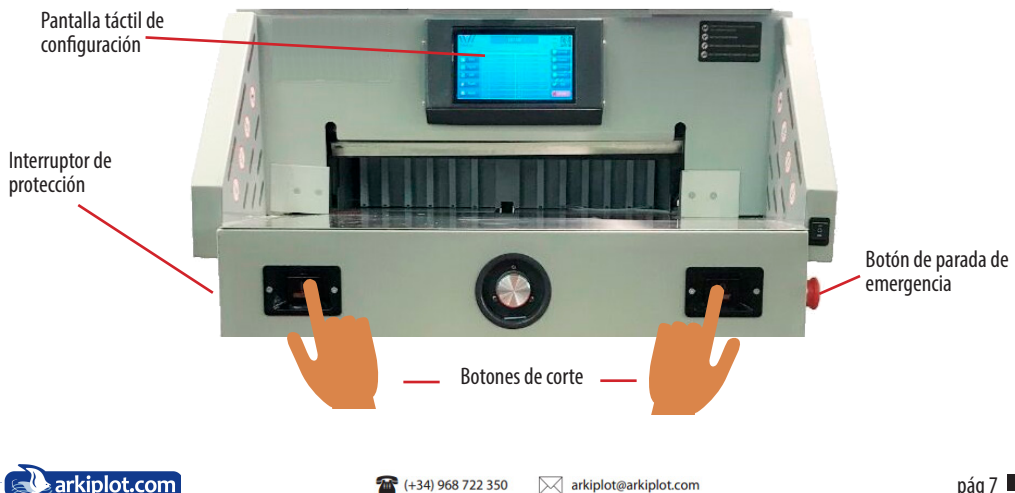

### **Capítulo II Breves instrucciones de la máquina. 1.Descripción de las piezas**

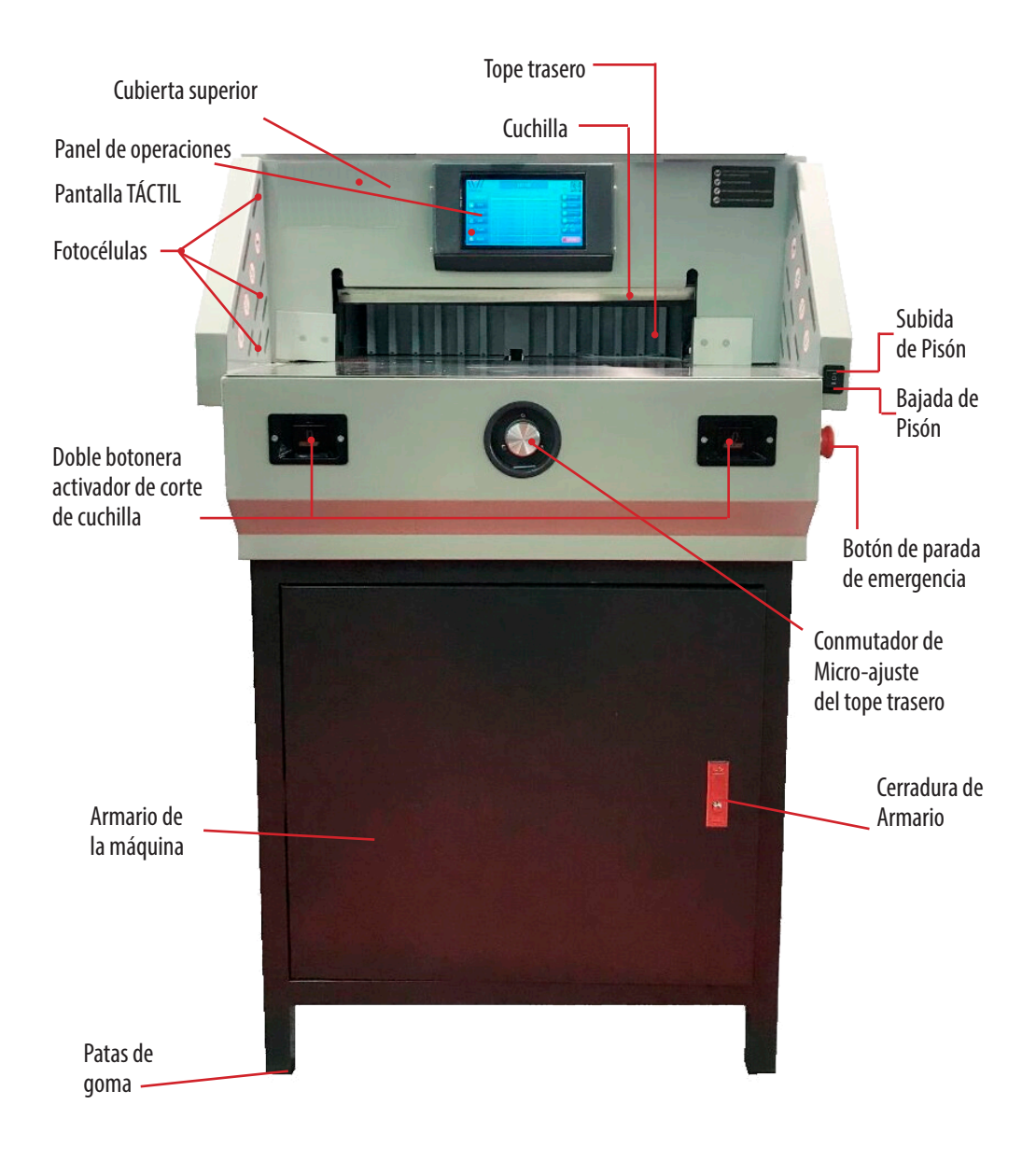

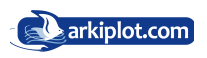

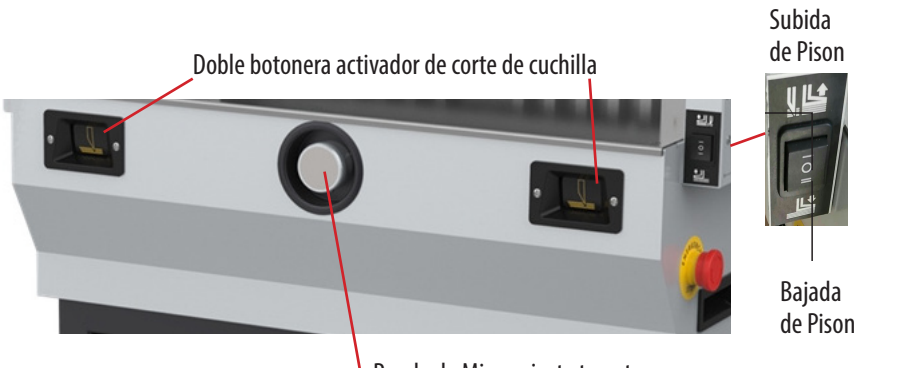

Rueda de Micro-ajuste tope trasero

#### **2. PARÁMETROS TÉCNICOS (ESPECIFICACIONES)**

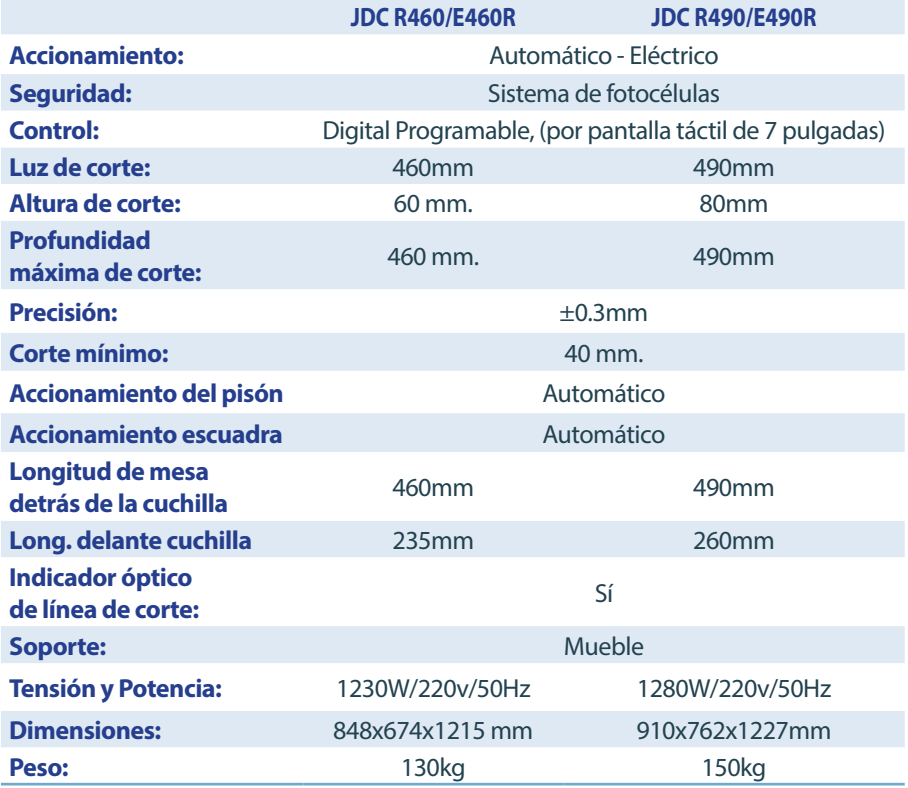

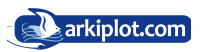

## **Capítulo III Funcionamiento básico**

#### **1. Función Básica**

1) Arranque la máquina (R460T/R490T)

- Antes de utilizar la máquina, revise cuidadosamente el contenido descrito anteriormente. Luego retire la bolsa de accesorios de la máquina y límpiese.
- 

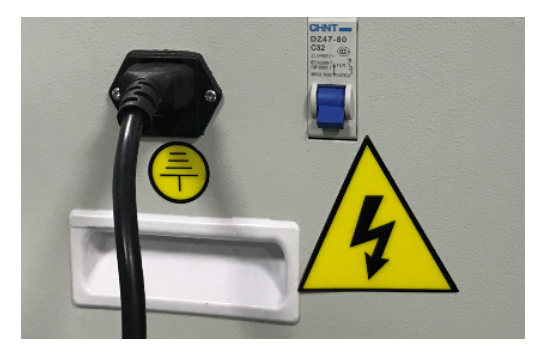

Introduzca el enchufe en una toma AC220V.50HZ.4K. Coloque el interruptor de protección en la posición ON y arme el botón de parada de emergencia.

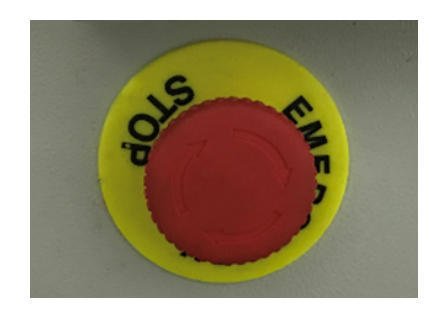

Espera 5-8 segundos, la pantalla táctil se iluminará y la luz roja de corte se hará brillante. La máquina podrá ser configurada después de la calibración automática del tope trasero.

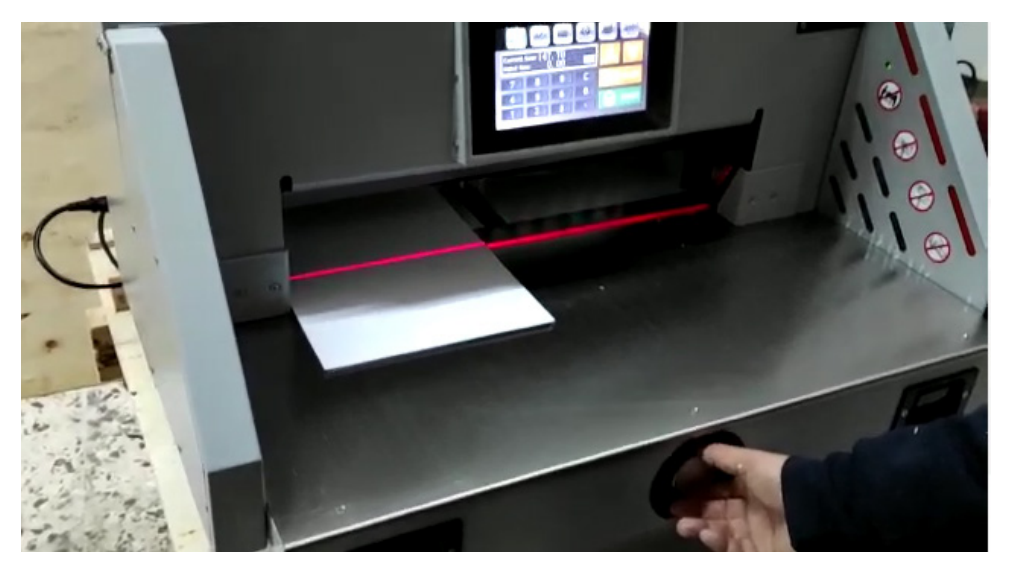

**La guillotina dispone de 3 modos de avance del tope trasero, encargado de desplazar el papel. El modo Manual, Automático y el calculado** 

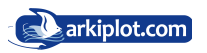

#### **1.1 Introducción a la pantalla**

 Este tipo de guillotina dispone de un interfaz de última generación tipo táctil por lo que para desplazarse por sus diferentes menús, pantallas e introducción de dígitos tendrá que realizarlo mediante un toque directo sobre su superficie permitiendo la entrada de datos.

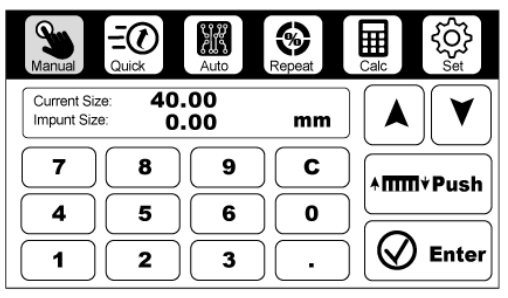

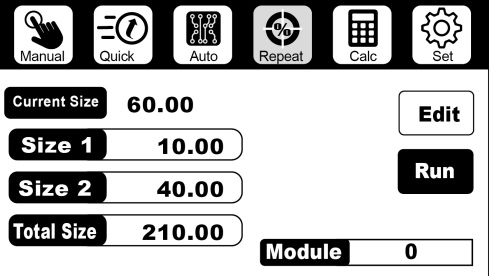

Modo Manual

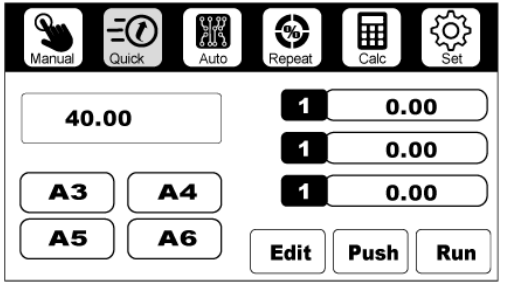

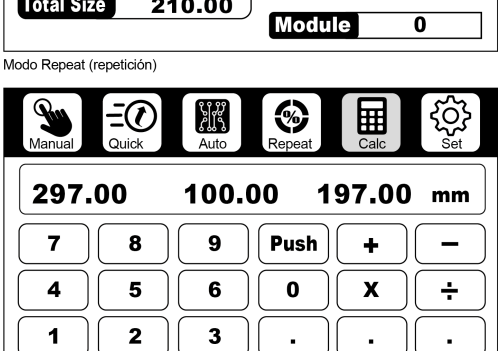

Modo Quick (rápido)

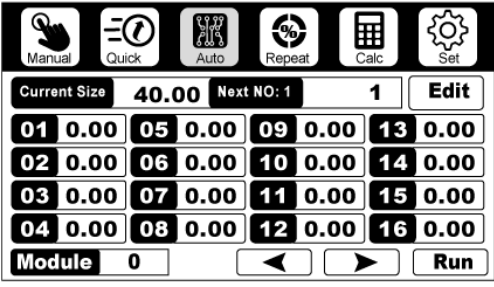

General Parameters

Modo Calc (calculado)

ไป๊ร์ ◈  $\Omega$ 冊 Quick Renes  $_4$ uto Debug Manufacturer Info Mode Detection Inch mm Reset Mode

Modo SET (configuración)

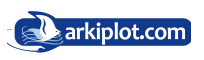

Modo Auto (programas de corte)

#### **1.2. Modo Manual**

**z. Muuu Manuai**<br>Pulse sobre la pantalla táctil el botón *Manual,* aparecerá la siguiente pantalla.

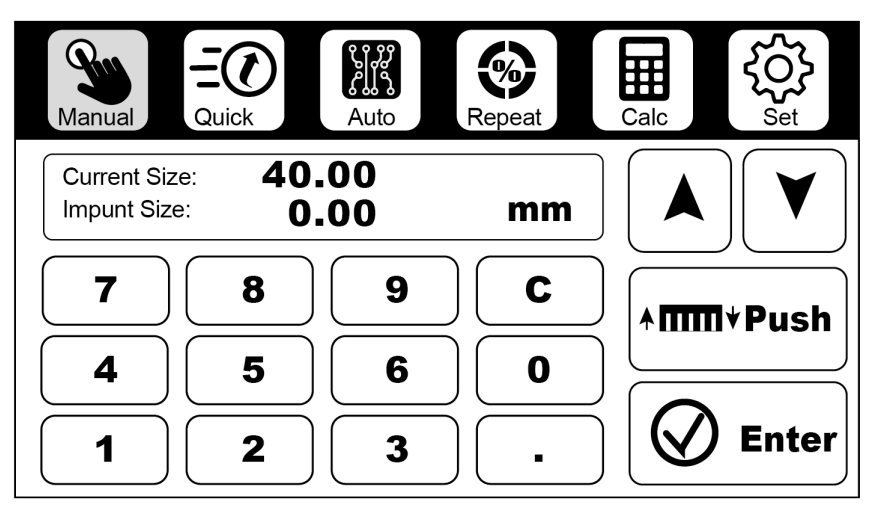

Modo Manual

- z En la misma aparece un cuadro con: la distancia actual del tope trasero a la línea de corte *(Current Size)* y la nueva distancia a introducir para mover el tope trasero *(Imput Size)* ámbas medidas por defecto en mm.
- Debajo del cuadro de introducción de datos disponemos de un teclado numérico táctil que nos permitirá introducir las distacias de corte.
- Introduzca la distancia de corte deseada, presione el botón  $\mathcal Q$  **Enter** , el tope trasero se desplazará a la nueva posición. Para aquellos que no están familiarizados con el uso de guillotinas, las medidas introducidas hacen referencia a la distancia desde la superficie frontal del tope trasero hasta la luz roja de corte o punto donde incidirá la cuchilla al cortar.

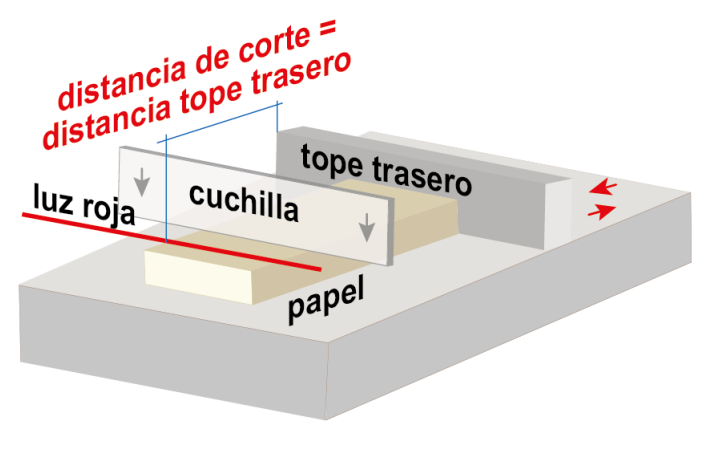

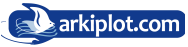

- z Coloque los libros o resma de papel a cortar con la zona de corte paralela a la línea de corte y bien ajustada a la c ara frontal del tope trasero.
- z Presione la doble botonera de bajada de la cuchilla al mismo tiempo. Después de eso, el **pisón** y la **cuchilla** bajaran hasta realizar el corte.

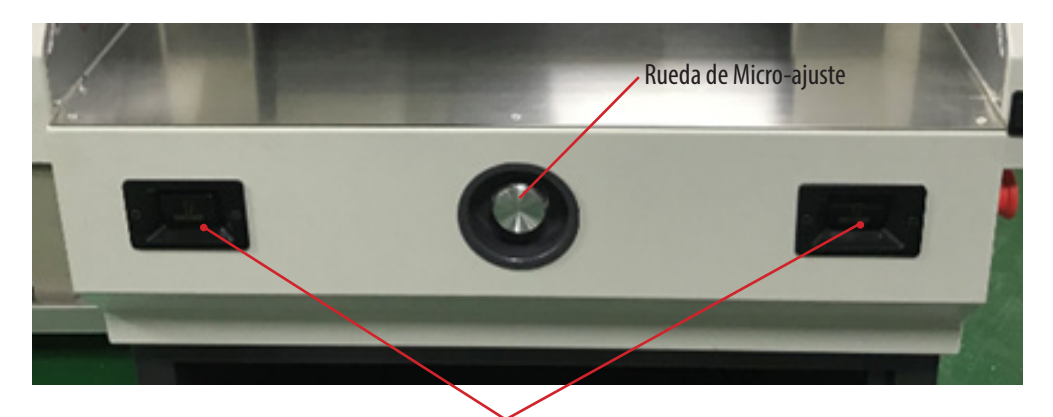

Doble Botonera de accionamiento del corte

- z Si una vez configurada la distancia de corte en modo manual vemos que la luz roja no coincide exactamente donde queriamos cortar podemos realizar un ajuste fino de la distancia con la **Rueda de Microajuste** del tope trasero.
- Después del corte, si desea cortar otros tamaños, repita los pasos anteriores hasta finalizar el trabajo.

Si observa que el papel no está derecho, o se ha equivocado de distancia, deje de presionar la doble botonera de corte y presione el botón de subida del pisón (pág 8) para hacer que el pisón y la cuchilla regresen a su posición inicial.

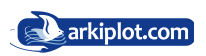

### **1.3. Modo Quick (rápido)**

El modo Quick dispone de programas de corte comunes para los formatos de papel A3 (297x420mm), A4

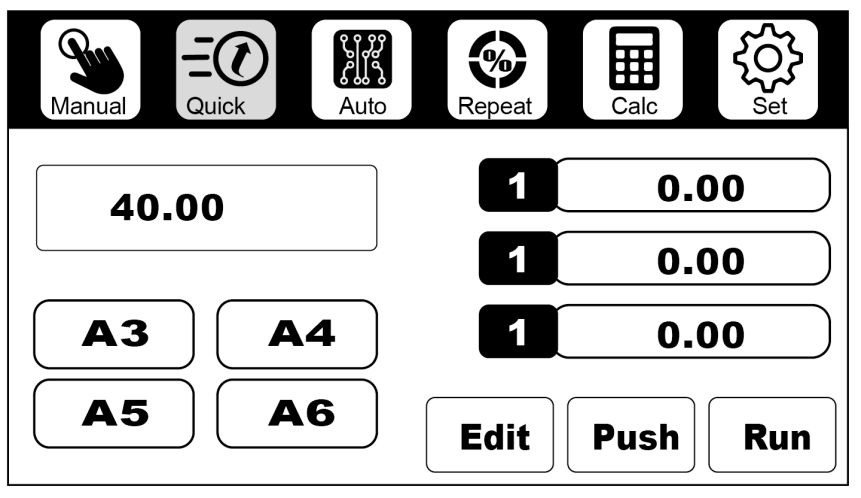

Modo Quick (rápido)

(210x297mm) A5 (148,5x210mm) y A6 (105x148,5mm) para después utilizarlos rápidamente.

Pulse el tamaño que necesite y después el botón  $\mathbf{Run}$  y el programa asociado desplazará automáticamente el tope a la posición correcta.

Si necesita editar el tamaño estándar común, haga clic en  $\boxed{\text{Edit}}$  edición rápida, e introduzca la modificación.<br>Después de modificar, haga clic en el botón  $\boxed{\text{Run}}$  como aparece en la imagen. Después de modificar, haga clic en el botón  $\lceil$ 

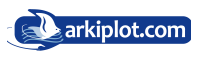

#### **1.4. Modo Auto (Automático)**

Las guillotinas programables como esta, disponen de un módulo de control programable de la escuadra trasera que permite almacenar diferentes programas de corte para después utilizarlos rápidamente. Este modelo en cuestión es capaz de almacenar hasta **100 programas** de corte con hasta **96 pasos** por programa.

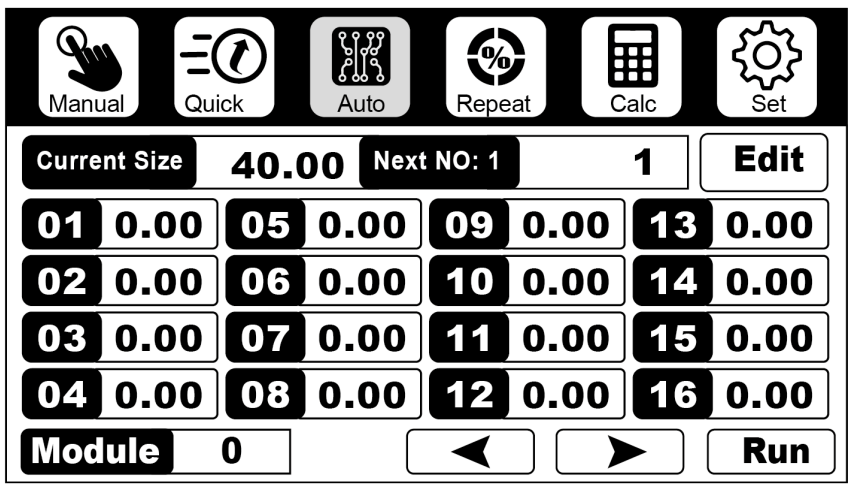

Modo Auto (programas de corte)

Para ir introduciendo medidas de corte en un determinado programa **(Module)**. Pulse sobre el botón del **paso 01** y después el botón  $\vert$  **Edit**  $\vert$ , desde una interfaz tipo calculadora podrá introducir la magnitud deseada y pulsar **ENTER,** después seguimos con el **paso 02** de la misma forma introduciendo otra dimensión, y así hasta finalizar el último paso del programa. Si rellenamos todos los pasos de la primera pantalla, podemos avanzar a la siguiente pantalla de pasos s con las flechas  $\Box$  hasta 96 pasos por programa.

Para ejecutar el programa pulsamos el botón  $\Box$ **Run ... Ejecutar**. Si queremos buscar un programa previamente almacenado lo buscamos pulsando en el campo **Module 0 e introducimos el número de programa** 

Para ejecutar el programa seleccionado pulsamos el botón  $\mathbf{R}_{un}$  **Ejecutar**. El tope trasero se desplazará según las dimensiones establecida en el primer paso.

Coloque los libros o resma de papel a cortar con la zona de corte paralela a la línea de corte y ajustada con el tope trasero.

 Presione la doble botonera de corte para comenzar a cortar. Después de cortar el primer tamaño, el tope trasero se desplazará al segundo paso de corte, ajuste el papel nuevamente y vuelva a pulsar la doble botonera para comenzar el segundo corte. La secuencia es la siguiente: **ajuste del papel, activar corte (la cuchilla corta) y desplazamiento del tope trasero** para el siguiente paso, volvemos a escuadrar y ajustar el papel y pulsamos la doble botonera. Así hasta terminar el programa, solo necesitas presionar los dos botones de corte.

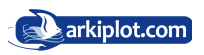

Si en la configuración del programa de corte se requiere girar el taco de papel, el libro o resma a cortar 90º respecto a la posición última, realicelo manualmente ajustando bien la cara en contacto con el tope trasero y la zona a cortar paralela a la línea de corte. No tenga miedo en esta acción, para que se active la cuchilla hay que pulsar la doble botonera de corte y será difícil que esto suceda si tenemos una o las dos manos colocando el papel. Aún así la guillotina tiene sensores infrarojos que al detectar un obstaculo (sus manos) paralizan la bajada de cuchilla, pero esto, como los airbag de los coches, mejor no probar ¿verdad? También puede valerse de la **escuadra capicular** (incluida en la bolsa de herramientas) para ayudarse a posicionar el taco de papel.

Sólo necesita pulsar la doble botonera de corte simultáneamente para que la guillotina corte de modo automático los diferentes tamaños de corte configurados en el programa **(pasos)**. Cada programa puede tener hasta 99 pasos configurados.

### **¿Pero qué es un programa de corte y qué beneficios me puede aportar?**

Al final de este manual (apendice I) dispone de un ejemplo para ilustrar lo que es y para que sirve un programa de corte.

Imaginemos que usamos una plantilla en formato A4 de uso habitual para imprimir 4 tarjetas de visita como los del diseño inferior. Programamos los cortes sobre el eje X (cortes 1,2,3 y 4) introduciendo con la pantalla táctil cada una de las medidas de avance del tope trasero (distancias desde el borde de las hojas a cortar hasta la marca de corte), introducimos el tocho de tarjetas aplicamos el programa y el tope o escuadra trasera se irá moviendo automáticamente a la medida solicitada, procediendo al corte. Con esto nos hemos quedado con 2 bloques de papel que contienen 2 tarjetas cada bloque. Programamos los cortes sobre el eje Y (cortes 5,6,7 y 8) ejecutamos el programa y listo. Hasta 99 programas de corte con 99 pasos dan para programar muchos trabajos repetitivos, esas son las ventajas de las guillotinas programables.

Los programas pueden llegar a ser complejos con muchos pasos, incluso requerir cambios de posición del taco de papel a cortar, rotaciones a 90 grados, etc. Por ello es recomendable **realizar un esquema de corte** o mapa con los pasos a efectuar y en el orden programado, tenga en cuenta que aprenderse de memoria un determinado programa de corte es dificil si no se repite todos los días, y normalmente no todos los días cortamos tarjetas de visita, menús o cualquier otro trabajo repetitivo, para el cual hayamos configurado un programa de corte.

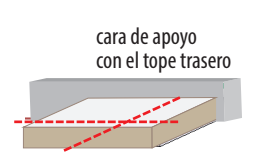

cara de apoyo con el tope trasero

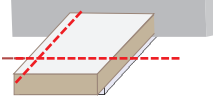

Giro de 90º respecto del plano de corte anterior

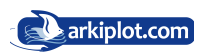

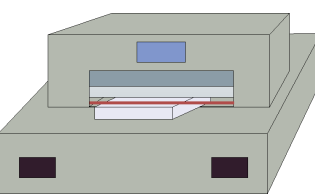

Taco posicionado para el corte Taco rotado 90º sobre el plano de

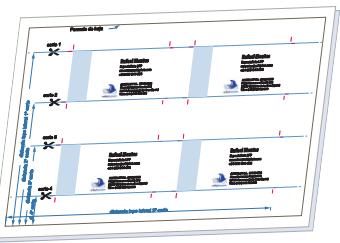

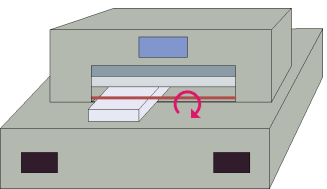

corte anterior

Ejemplo de esquema de corte de tarjetas. Ver ampliado en pág

### **1.5. Modo Repeat (Divisor o de repetición)**

Este modo es para cortar trozos con el mismo tamaño, o para cortar trozos del mismo tamaño y mismo margen, uno por uno, como tiras de cupones, tarjeta de identificación, pegatinas, etc.

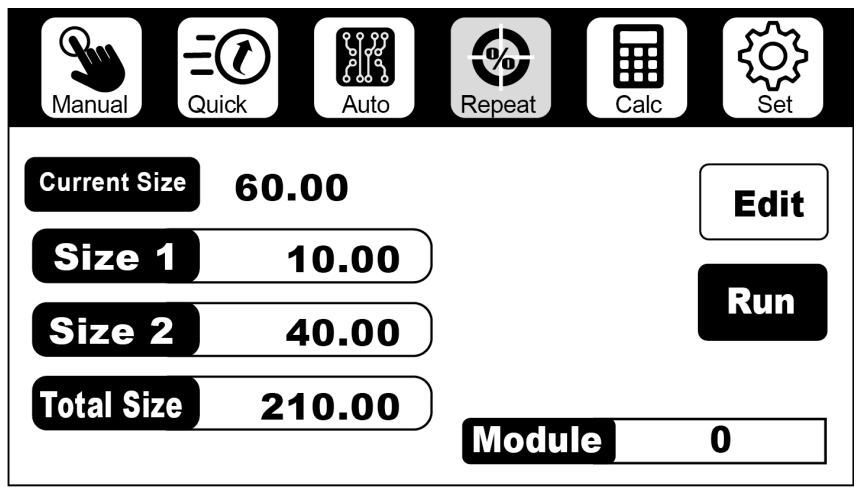

Modo Repeat (repetición)

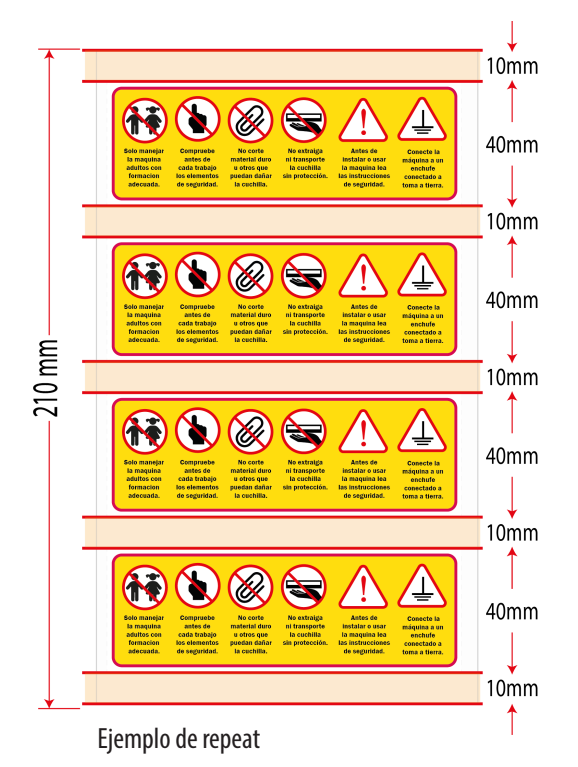

Introduzca primero el tamaño total pulsando en el campo **Total Size** y el botón **Edit** después repita lo mismo para introducir los 2 tamaños alternos de corte (**Size 1 y Size 2**) si procede. Para ejecutar el programa de corte pulse sobre el botón  $\vert$  **Run**  $\vert$ el tope trasero se desplazará automáticamente a la primera dimensión configurada en **Size 1** (10mm en el ejemplo). Si volvemos a pulsar realizará el corte y posteriormente desplazará el tope trasero la distancia configurada en **Size 2** (40mm), al volver a pulsar volverá a empezar el programa, hasta que solo haya un tamaño de 40 mm (corte mínimo), que dejará de cortar.

Si solo necesitara cortes repetitivos y a igual distancia, deje en blanco **Size 2** (0mm).

#### **El modo Repeat permite establecer un corte inicial y repetidos cortes a distancias preconfiguradas.**

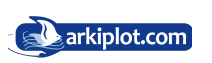

### **1.6. Modo Calc (corte calculado)**

El módo de corte **Calc** (o modo calculado) es en si mismo la combinación del módo manual más operadores algebráicos que nos permiten introducir las distancias como resultado de un cálculo matemático desde un interfaz tipo calculadora.

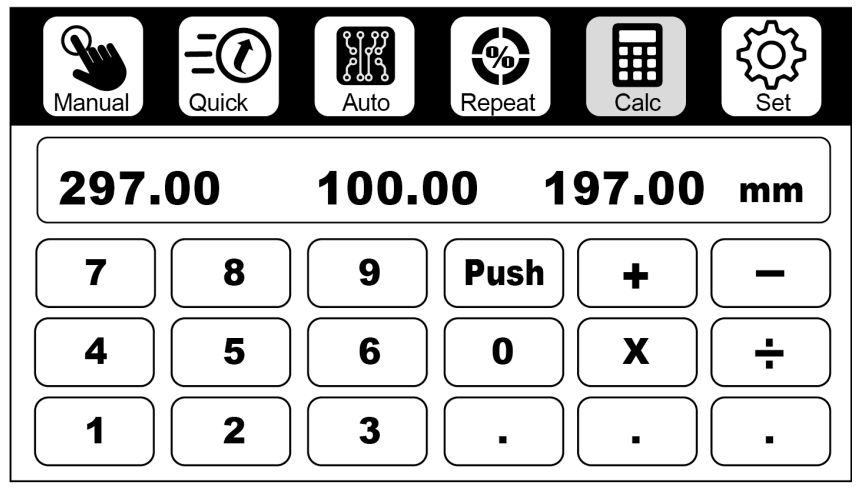

Modo Calc (calculado)

#### **1.7. SET Configuración del panel de operaciones**

Para configurar las diferentes variables de la guillotina, desde la interfaz principal de la pantalla táctil seleccione el botón **Set/Configurar**. Le aparecerá una pantalla con los siguientes botones:

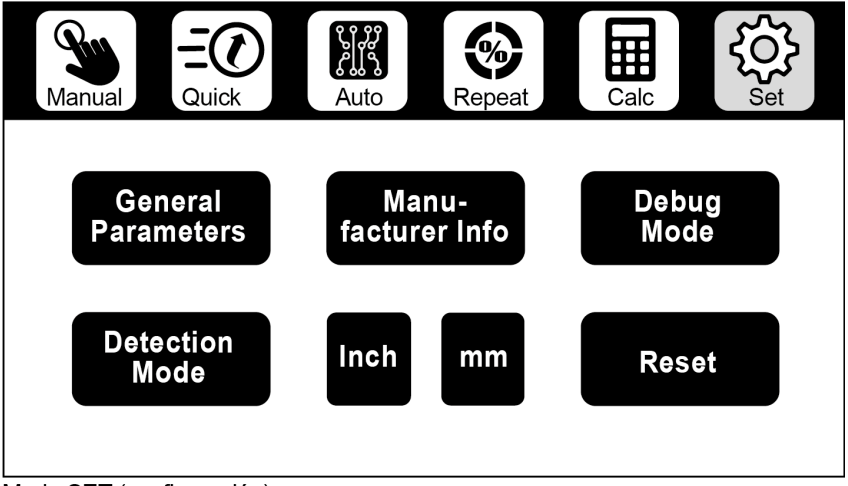

Modo SET (configuración)

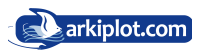

#### **General Parameters**

Muestra el número de manufactura y el número de serie.

#### **Manufacturer Info**

### **Debug Mode**

Un menú de depuración o modo de depuración es una interfaz de usuario implementada en un software que le permite al usuario ver y / o manipular el estado interno del programa con el propósito de depurarlo.

Utilizar sólo cuando la máquina tenga problemas. Consulte primero al departamento técnico sobre cómo usarlo.

#### **Detection mode**

Mediante esta interfaz nos permite probar qué botones pueden estar dandoproblemas de funcionamiento. Presione el botón correspondiente, si este botón no es un problema, se mostrará **ON**, si este botón tiene un problema, el icóno se mostrará **OFF**.

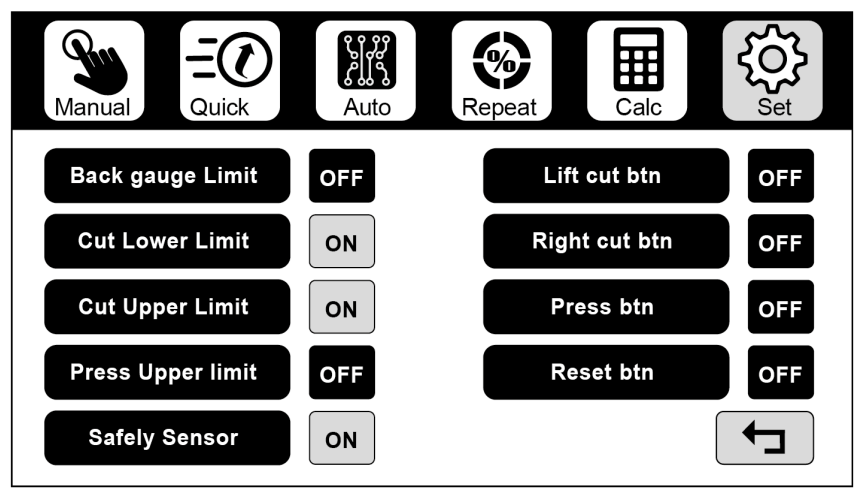

Modo SET (configuración)

#### **Inch / mm**

Permite elegir unidades de medida: milímetros mm o pulgadas, ajustar la presión. Offset o ajuste fino del tamaño de corte y compensación. Modo de corte - consultar ..

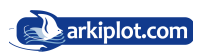

### 2. Ajustes básicos **2.1 Comprobación y ajuste de dimensiones**

- Corte la electricidad.
- z Quite la tapa posterior. Compruebe si hay algún material extraño en el tornillo sin fin que realiza el avance retroceso del tope trasero.

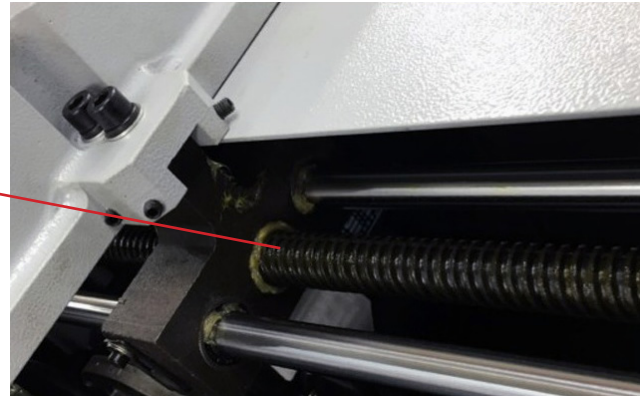

Tornillo sin fin transmisor de la fuerza de desplazamiento

> Extraiga la carcasa frontal y verifique visualmente el motor paso a paso, compruebe que las poleas y la correa sincrónica estén fijadas con normalidad (no haya excesiva holgura, los dientes o piñones no presentan daños, etc).

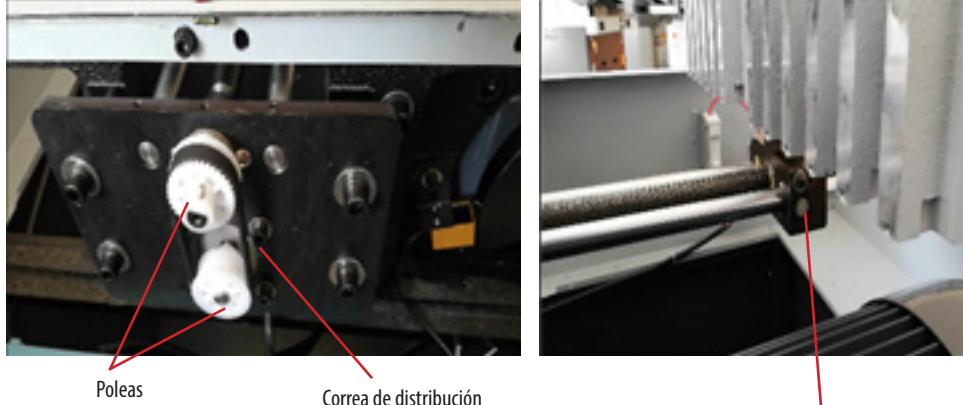

Tornillo de retención

Ajuste el desplazamiento del tope trasero actuando sobre el tornillo de retención, moviendo hacia adelante o atrás hasta que la dimensión coincida con la dimensión de la escala de medición, luego bloquee firmemente el tornillo de retención.

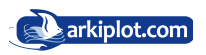

### **2.2 Ajuste de la cuchilla de corte**

- z Cortar la electricidad.
- z En primer lugar, ajuste con precisión la profundidad de corte de la cuchilla (ajuste el rango de profundidad entre 2-3mm) o cambie el lado del listón de corte (cuadradillo) si ve que el corte no es bueno.

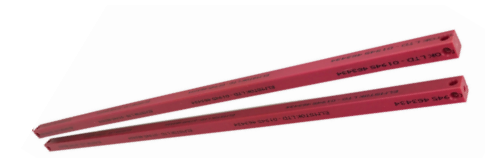

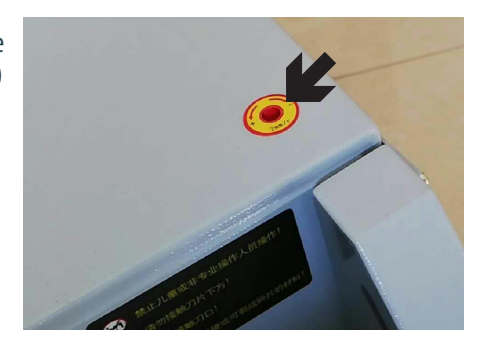

Desmonte los tornillos de fijación de ambos lados de la cubierta superior, y a continuación retire ésta. Ante desconecte el cable que va a la pantalla con cuidado, de lo contrario no podrá extraer la carcasa superior.

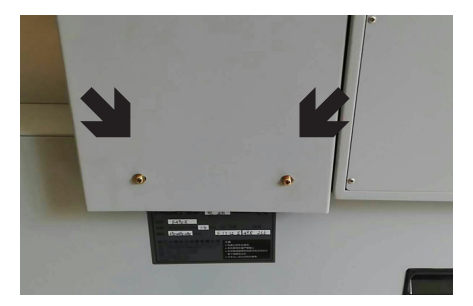

z Afloje los siete tornillos de fijación M6 que fijan la cuchilla al porta-cuchillas, ajuste los tornillos del porta-cuchillas hasta que el filo de la cuchilla corte sobre el cuadradillo de plástico rojo unos 0,3-0,5mm.

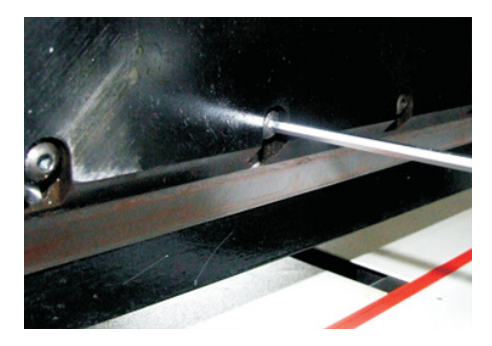

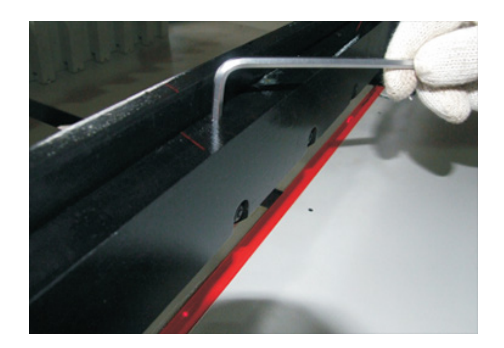

- Apriete los tornillos de fijación en el porta-cuchillas, coloque la cubierta superior y luego atornille.
- Utiliza un trozo de papel para hacer un corte de prueba. Si no se puede cortar por completo, puede reajustar de acuerdo con los procesos anteriores

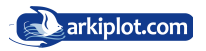

#### **2.3 Cambio de cuchilla (Tenga cuidado al hacerlo)**

El filo de la cuchilla de corte está fabricado en acero con alto contenido de carbono tratado al temple y diseñado para un uso repetido. Sin embargo, con el tiempo, la cuchilla se desafilará y no funcionará con la calidad requerida. Cortar a menudo papel grueso, sintético o cartón desafilará la cuchilla con más frecuencia que el papel más fino. Una cuchilla desafilada no cortará con precisión. La vida útil de la hoja con papel normal es de aproximadamente 1.600 cortes (probado en grosor máximo).

- Desmonte los tornillos de fijación de ambos lados de la cubierta superior, y a continuación retire ésta. Ante desconecte el cable que va a la pantalla con cuidado para extraer la carcasa superior.
- z Afloje los tornillos de fijación con muescas del soporte porta-cuchillas, En su lugar enrosque con firmeza los dos vástagos **extractores de cuchilla** atornillando en el sentido de las agujas del reloj .

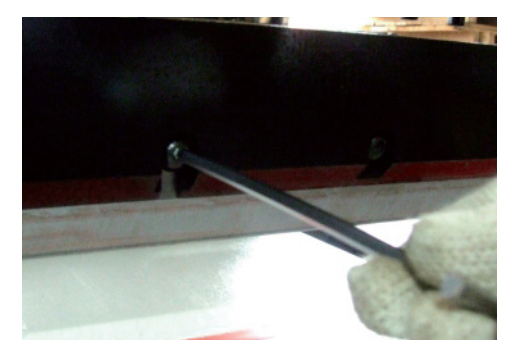

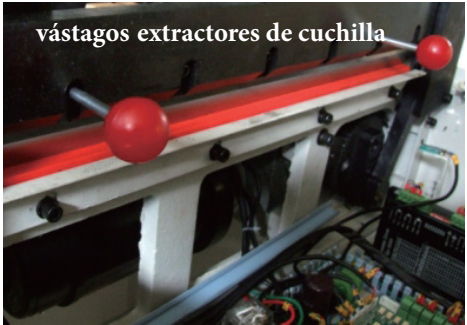

- Retire los otros tornillos de sujeción del porta-cuchillas.
- Girar los dos tornillos en sentido contrario a las agujas del reloj 180°, luego extraiga la cuchilla.
- Por favor, use guantes y un paño de algodón para envolver la cuchilla y evitar arañazos.

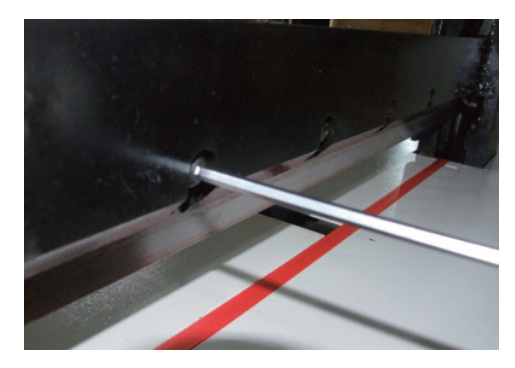

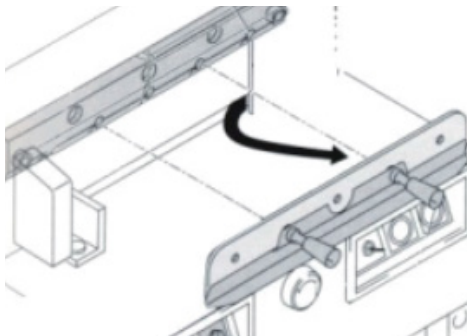

z Cuando instale una cuchilla, debe enroscar de nuevo los **vástagosextractores de cuchilla** en los taladros correspondientes. Instale la cuchilla sobre el soporte porta-cuchillas. Equilibrar el apriete de los tornillos, luego ajuste la profundidad de corte.

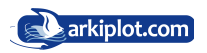

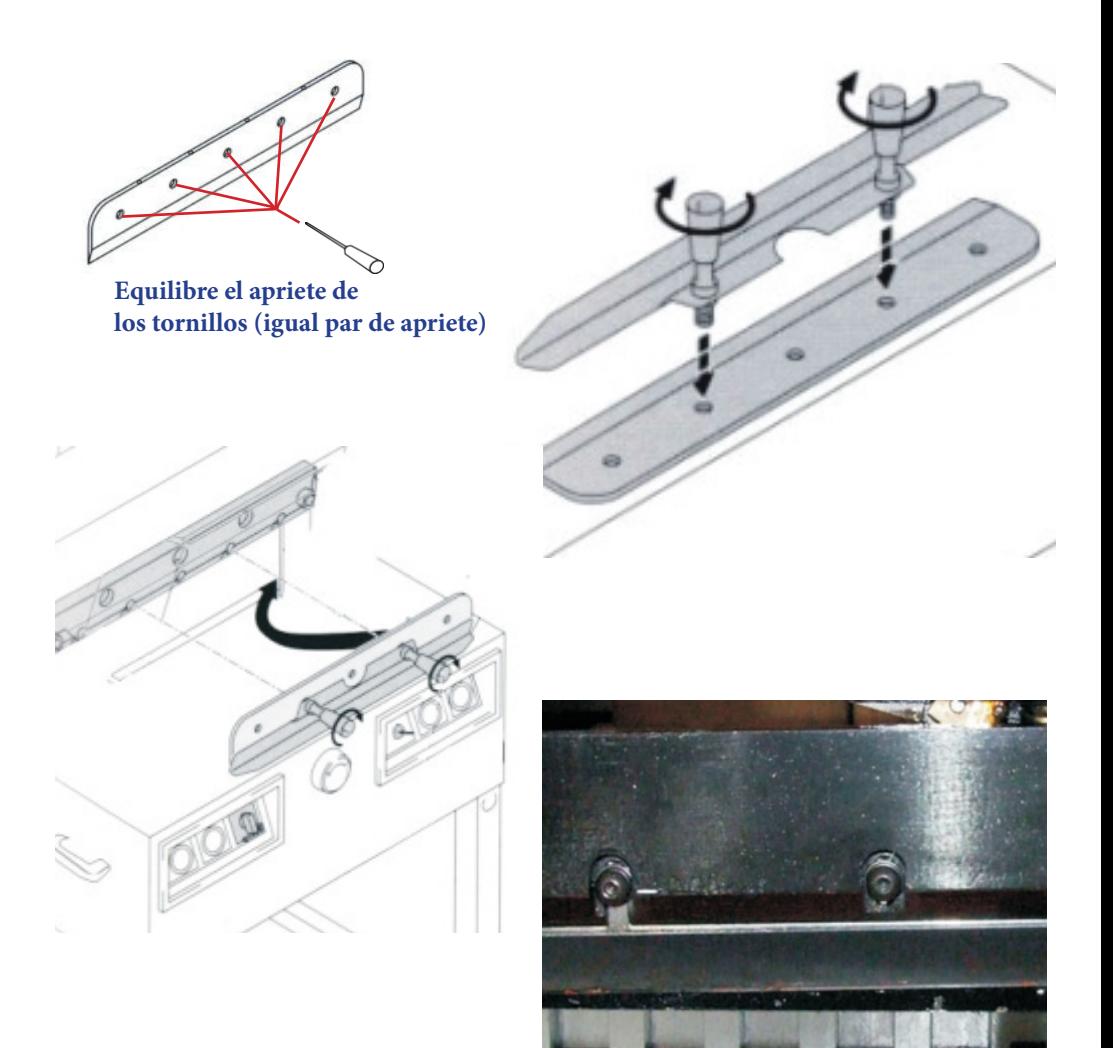

- El afilado de la cuchilla debe de hacerse por un profesional, para garantizar la calidad del mismo.
- z **Nota**: La cuchilla embotada no pude cortar el papel correctamente. Ésta se embotará si siempre corta papel grueso o cartón. Si la calidad del corte y la precisión no cumplen con los estándares requeridos, la cuchilla necesita ser cambiada. Su trabajo irá bien si siempre tiene un recambio a mano. Cuando necesite cambiar la cuchilla, debe seguir los pasos de las instrucciones del cambio de cuchilla.
- z **Nota**: Para evitar cualquier lesión, debe ser muy cuidadoso cuando cambie la cuchilla.

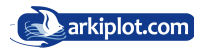

### **2.4 Ajuste del Listón de corte (cuadradillo).**

- Se llama **listón de corte** o **cuadradillo** a la barra plástica de color rojo donde impacta la cuchilla.
- El cuadradillo absorbe el impacto de la cuchilla, el material del que está compuesto permite tener una gran durabilidad sin dañar la cuchilla.
- z Cada cuadradillo dispone de 8 posiciones de uso que se van cambiando antes de su reemplazo final.
- z Cuando se efectúan cortes demasiado profundos, el cuadradillo acaba deteriorándose y el corte de las últimas hojas no será limpio, entonces deberá de cambiar de posición o su reemplazo .
- z El cuadradillo se asienta en un canal en la base de la guillotina, justo debajo de la cuchilla. Para quitarlo, primero apague la energía. Se puede extraer insertando en un extremo del canal la punta de un destornillador plano, y haciendo palanca se levanta sin forzar hasta su extracción, luego lo volvemos a colocar por una cara óptima antes de volver a cortar. Si la maniobra es dificultosa tendremos que extraer la cubierta superior como al cambiar de cuchilla.

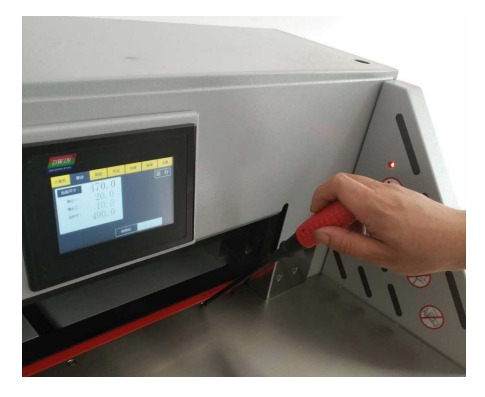

**Nota: Cuando se cambia el cuadradillo, también se debe ajustar la cuchilla. Si la cuchilla corta demasiado, la cuchilla se dañará fácilmente y se desgastará rápidamente.**

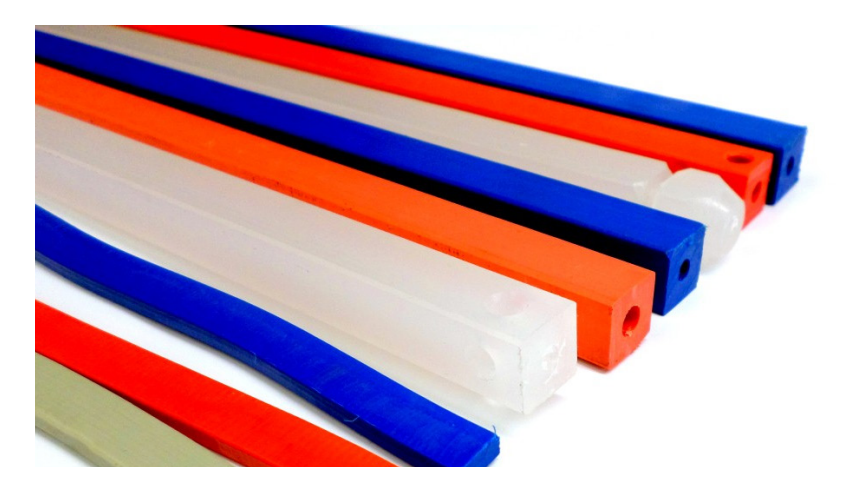

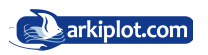

## **Capítulo IV Lubricación y mantenimiento.**

#### **1. Lubricación**

Todas las piezas móviles deben lubricarse y engrasarse periódicamente para mantener el rendimiento y la vida útil del equipo. Antes de lubricar, estas piezas deben limpiarse para eliminar el polvo de papel y los depósitos antiguos de aceite y grasa. Tenga cuidado de no manchar de aceite, ni las placas del circuito eléctrico ni componentes eléctricos. Se recomienda utilizar aceite ISO 46 y para las zonas que requieran lubricación estable se recomienda grasa de lítio por su larga duración y alta resistencia a la corrosión, además de contar con una fuerte adherencia.

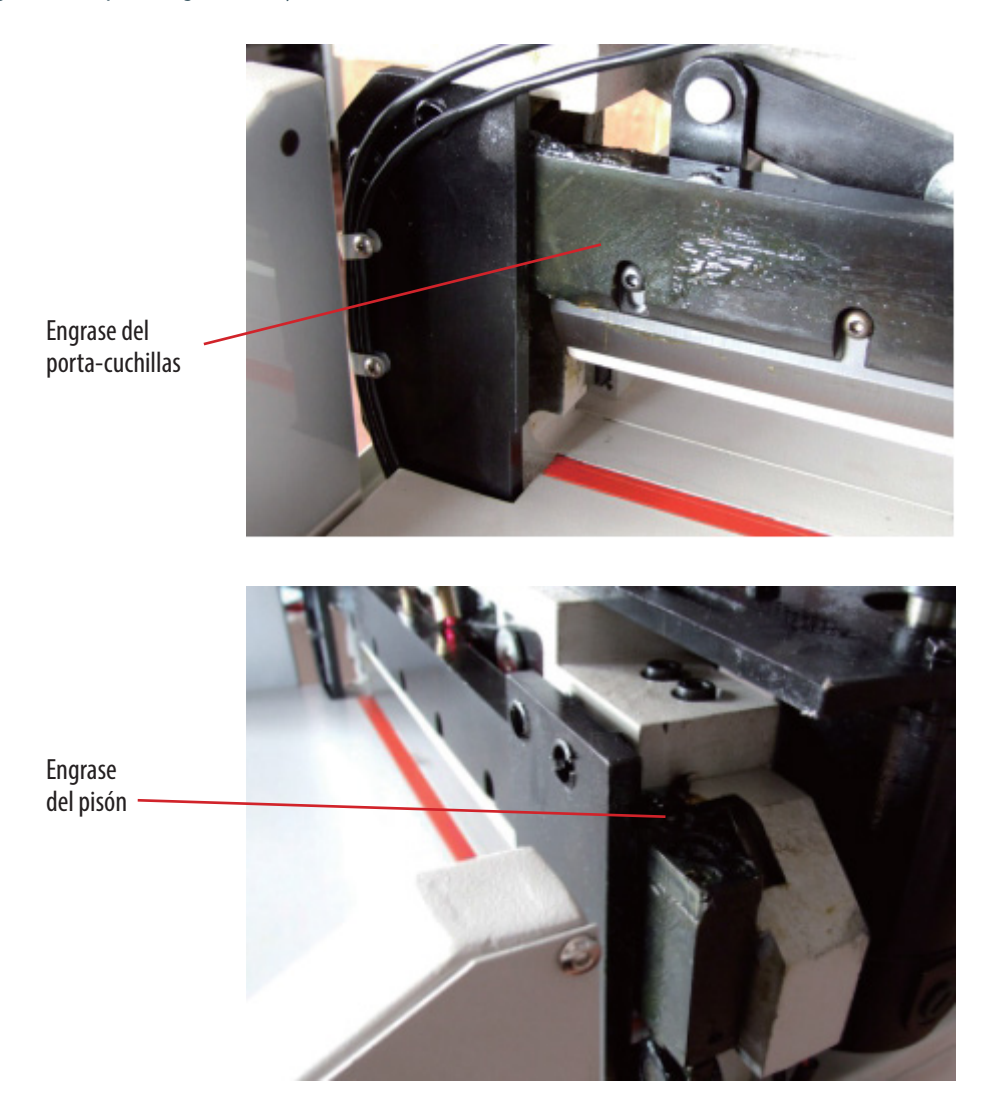

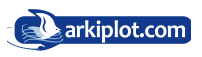

Engrase del tornillo de bajada del pisón

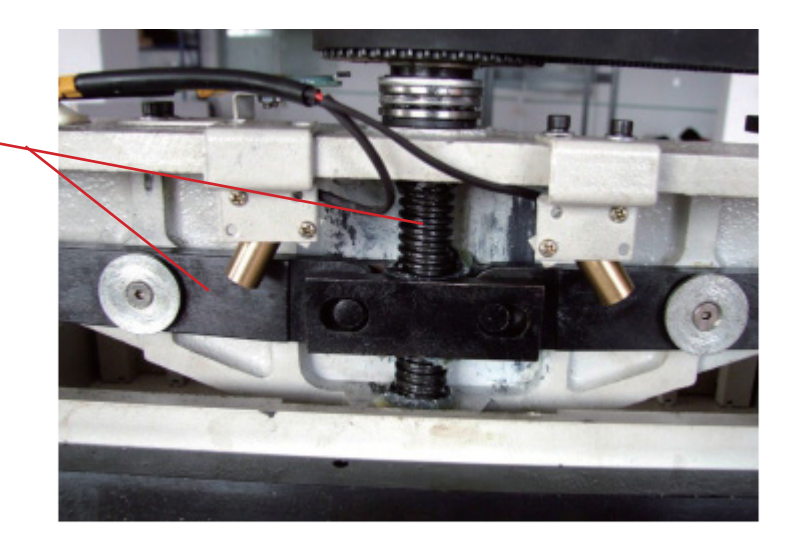

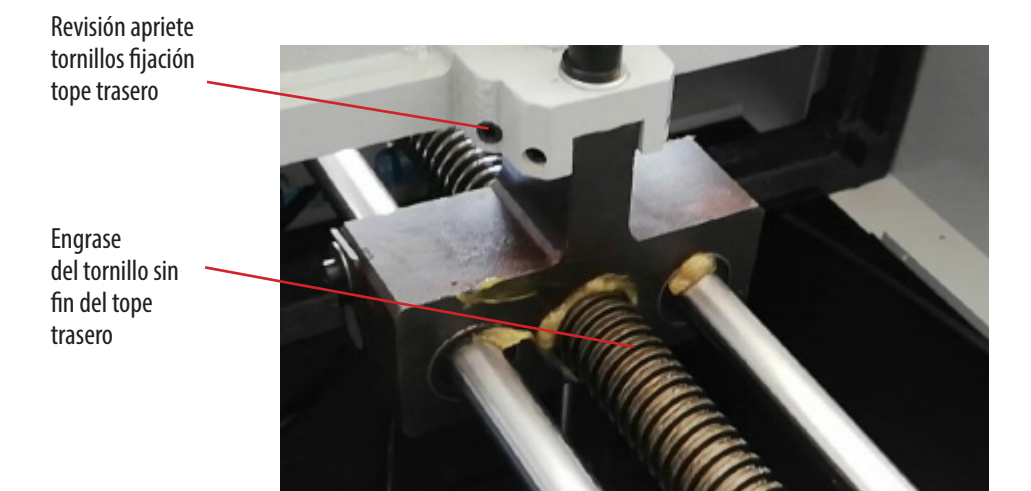

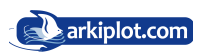

Engrase Porta-cuchillas

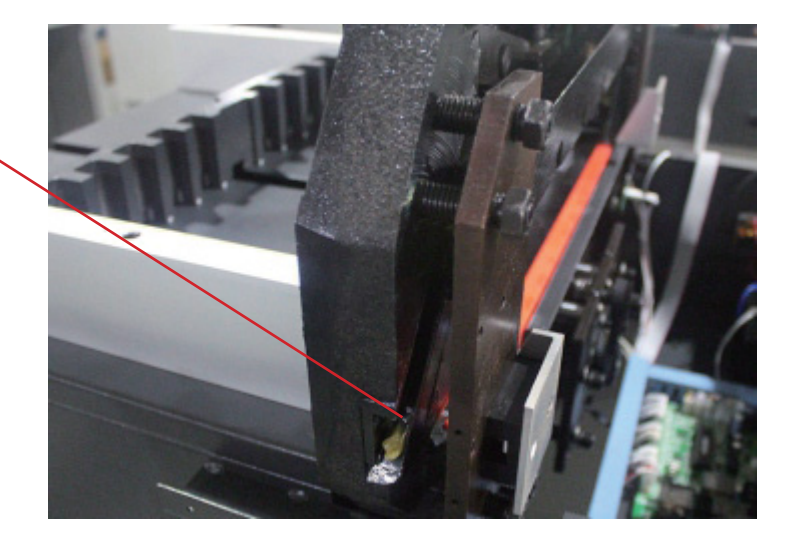

Engrase de engranajes transmisores del movimiento y

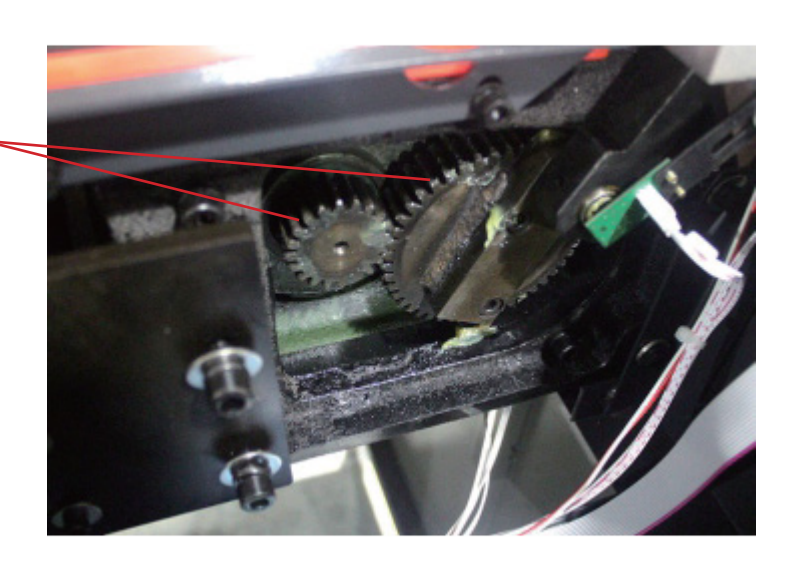

#### **2. Mantenimiento**

Todas las piezas móviles con tornillos deben revisarse periódicamente para asegurarse de que los tornillos estén apretados. Pueden aflojarse en el proceso de transporte. Los usuarios también deben revisar y apretar los tornillos después de más de 200 ciclos de corte.

Después del trabajo diario, debe limpiar la máquina, quitar restos, encerar la hoja con aceite de parafina para protegerla y cortar la corriente.

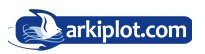

#### **3. Diagrama del circuito electrónico JDC R460T/R490T 3. DIAGRAMA CIRCUITO JDC R460T/R490T**

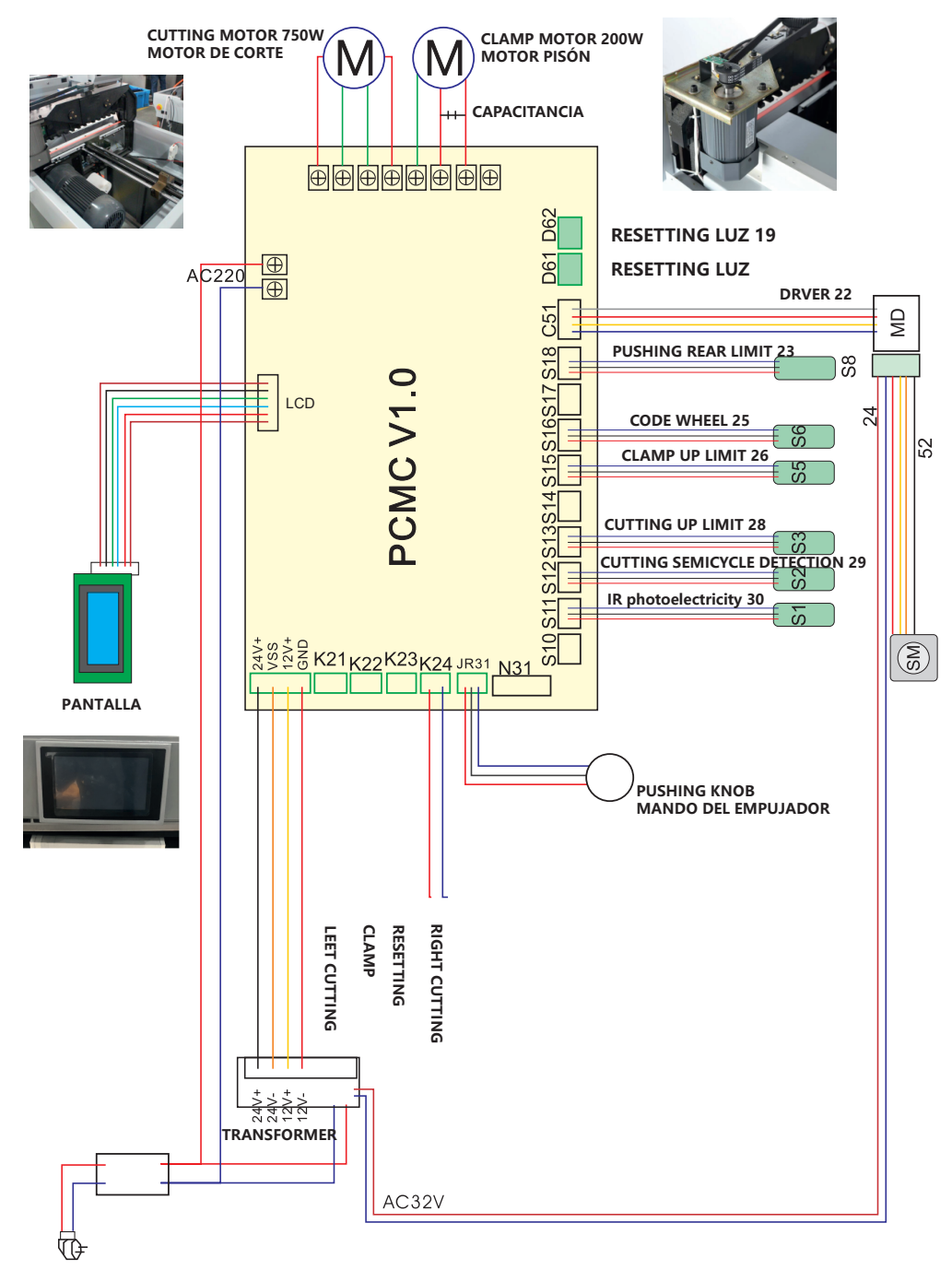

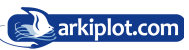

### **4. Partes JDC R460T/R490T**

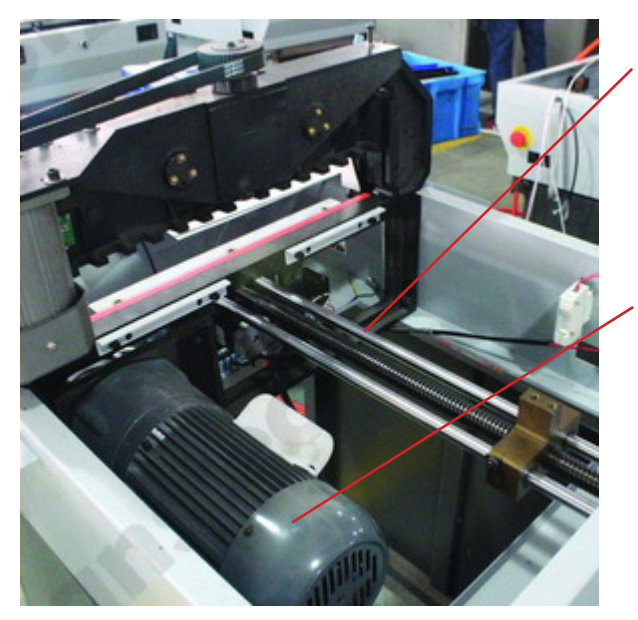

Vista del sistema de guías y tornillo sinfin para el movimiento del tope trasero (empuje del papel)

Vista del motor de 750W para el accionamiento de la cuchilla.

Vista de la correa y polea transmisora del movimiento del pisón.

Vista del motor independiente de 200W para el accionamiento del pisón de sujeción del papel.

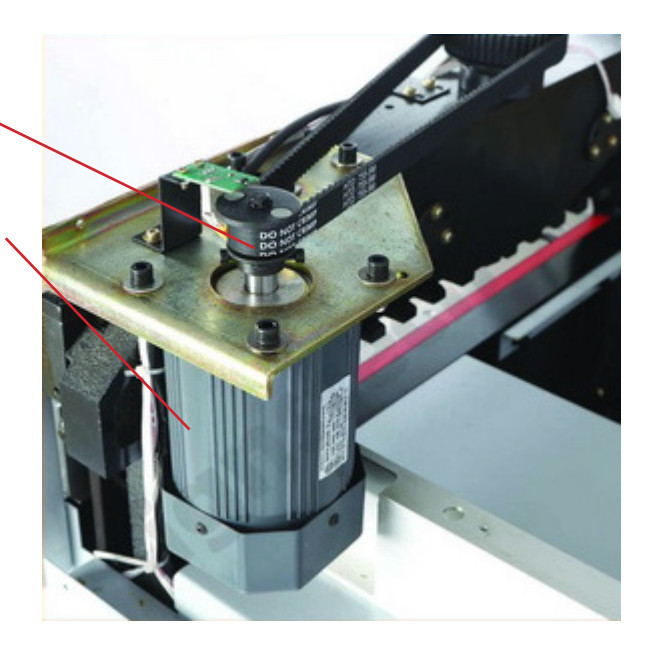

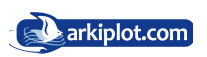

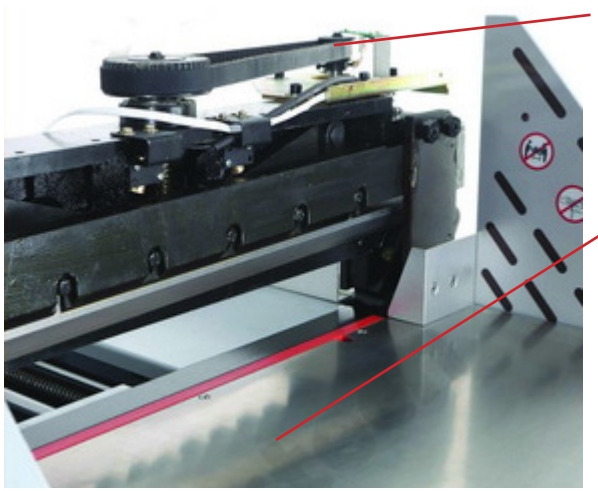

Vista del sistema de correa y poleas que accionan el pisón

Mesa de aluminio (desmontando la chapa encontramos la placa base)

Vista del tope trasero (empuje del papel)

Mesa trasera sin la cubierta protectora trasera (obligatoria). Bajo su superficie está instalado el motor del accionamiento del corte.

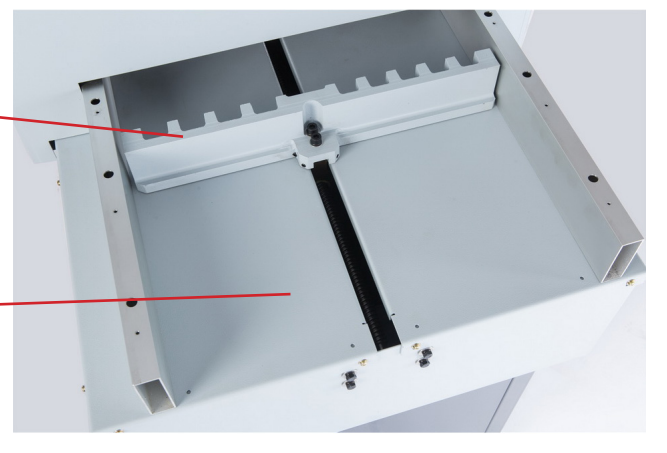

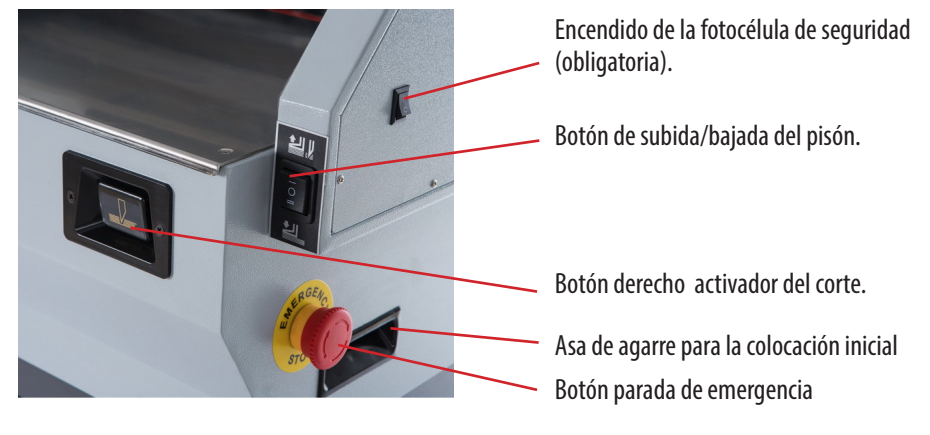

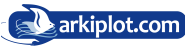

## **Capítulo V Errores comunes y eliminación**

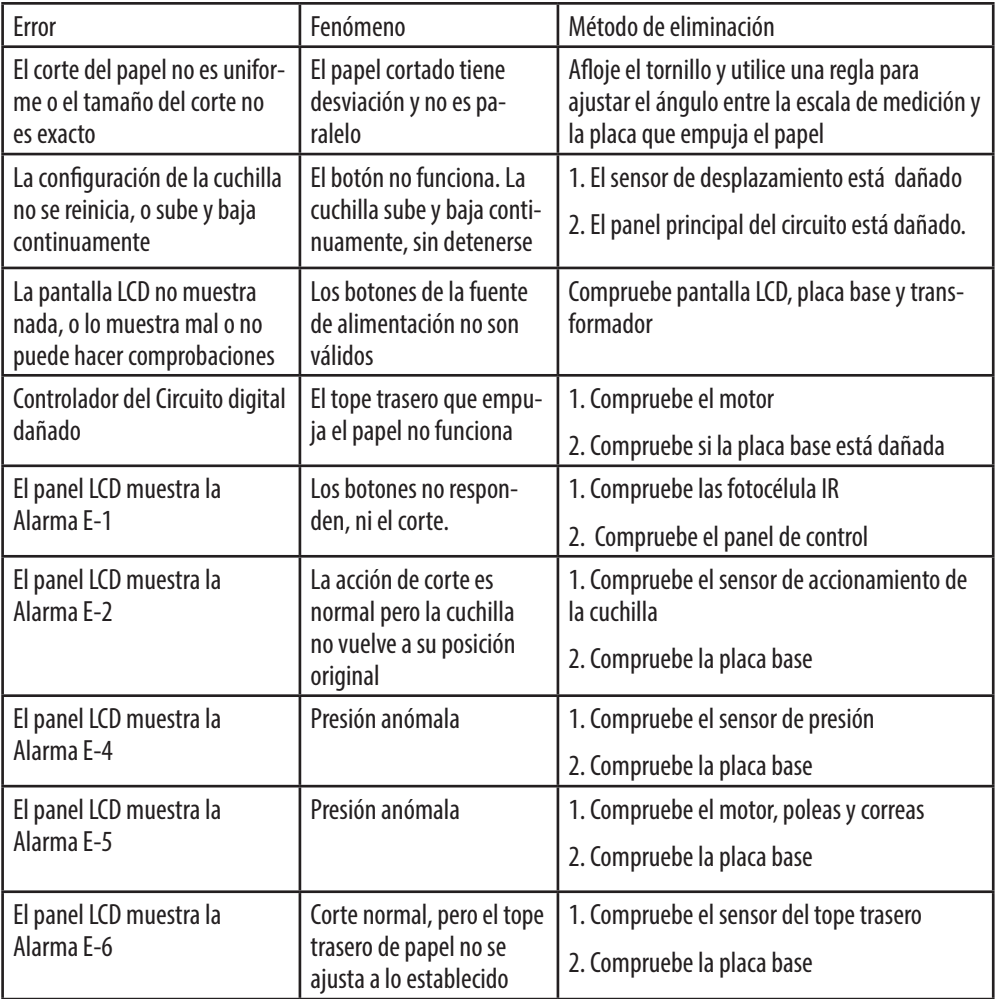

#### **Avisos de**

- E-1: Código de error Protección foto-eléctrica (fotocélula)
- E-2: Código de Error del sensor del motor de accionamiento del corte
- E-4: Código de Error del sensor de presión del pisón (exceso de presión)
- E-5: Código de Error del sensor de presión, poleas y correas del motor
- E-6: Código de Error del sensor de reinicio

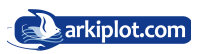

## **Capítulo VI Garantías de mantenimiento**

1. El periodo de garantía de la máquina es de un año desde la fecha de entrega al tratarse bienes industriales, siempre y cuando haya sido instalado correctamente, haya estado operando dentro de sus capacidades específicas y haya recibido un adecuado mantenimiento.

2. Debe registrarse dentro del mes siguiente a la compra de la máquina en el Servicio Técnico.

3. Durante el periodo de garantía, el suministrador estará obligado a proporcionar piezas de sustitución que presentasen defectos de fabricación, bajo la condición de que el comprador de aviso inmediato de las averías, y las mismas sean comprobadas por el suministrador.

4. Alcance del servicio de mantenimiento : El cambio de las piezas dañadas para el funcionamiento normal, mantenimiento del motor y el circuito durante un año, las cuchillas y los cuadradillos pertenecen al grupo de consumibles, por lo que quedan excluidos de este ámbito.

5. EXTINCIONES. No llevaremos a cabo el mantenimiento cuando se den las siguientes condiciones:

- Daños causados por accidente, uso incorrecto o desmontaje intencionado.
- Reparado por Servicio Técnico no autorizado por nuestra empresa, utilizar materiales y accesorios no recomendados por nuestra empresa.
- z El cliente no se ha registrado en el Servicio Técnico dentro del mes posterior a la compra de la máquina.
- $\bullet$  La máquina está dañada por falta de aceite, o entrada de aceite o agua.
- Si NO existe toma a tierra en la instalación eléctrica a la que se encuentra conectada la máquina o mala instalación.
- Daños causados por factores externos en componentes electrónicos o eléctricos. Ej.: Sobretensión, tormentas, toma de tierra incorrecta o inexistente.
- $\bullet$  Componentes quemados. Ej.: Integrados, transistores o pistas quemadas.
- Modificación del producto. Ej.: Cambio de frentes en ópticos, pinturas, escrituras, etc....
- **•** Las placas electrónicas tienen 6 meses de garantía, exento si está estropeada por una sobretensión que no tiene garantía.

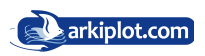

## **Apendice I: Esquema de corte**

Como ya se ha comentado, los programas pueden llegar a ser complejos, con muchos pasos, incluso con cambios de posición del taco de hojas a cortar y la programación no es más que la memorización de diferentes posiciones de. Por ello es recomendable **realizar un esquema de corte** o mapa con los pasos a efectuar y en el orden programado, tenga en cuenta que aprenderse de memoria un determinado programa de corte es difícil si no se repite todos los días, y normalmente no todos los días cortamos tarjetas de visita, menús o cualquier otro trabajo repetitivo, para el cual hayamos configurado un programa de corte.

#### **ESQUEMA DE CORTE DE 4 TARJETAS**

Un ejemplo para ilustrar lo que es y para que sirve un programa de corte lo tiene al final de este manual: Imaginemos que usamos una plantilla en formato A4 para imprimir 4 tarjetas de visita como los del diseño inferior. Programamos los cortes sobre el eje X (cortes 1,2,3 y 4) introduciendo con la pantalla táctil cada una de las medidas de avance del tope trasero (distancias desde el borde de las hojas a cortar hasta la marca de corte), introducimos el tocho de tarjetas aplicamos el programa y el tope o escuadra trasera se irá moviendo automáticamente a la medida solicitada, procediendo al corte.

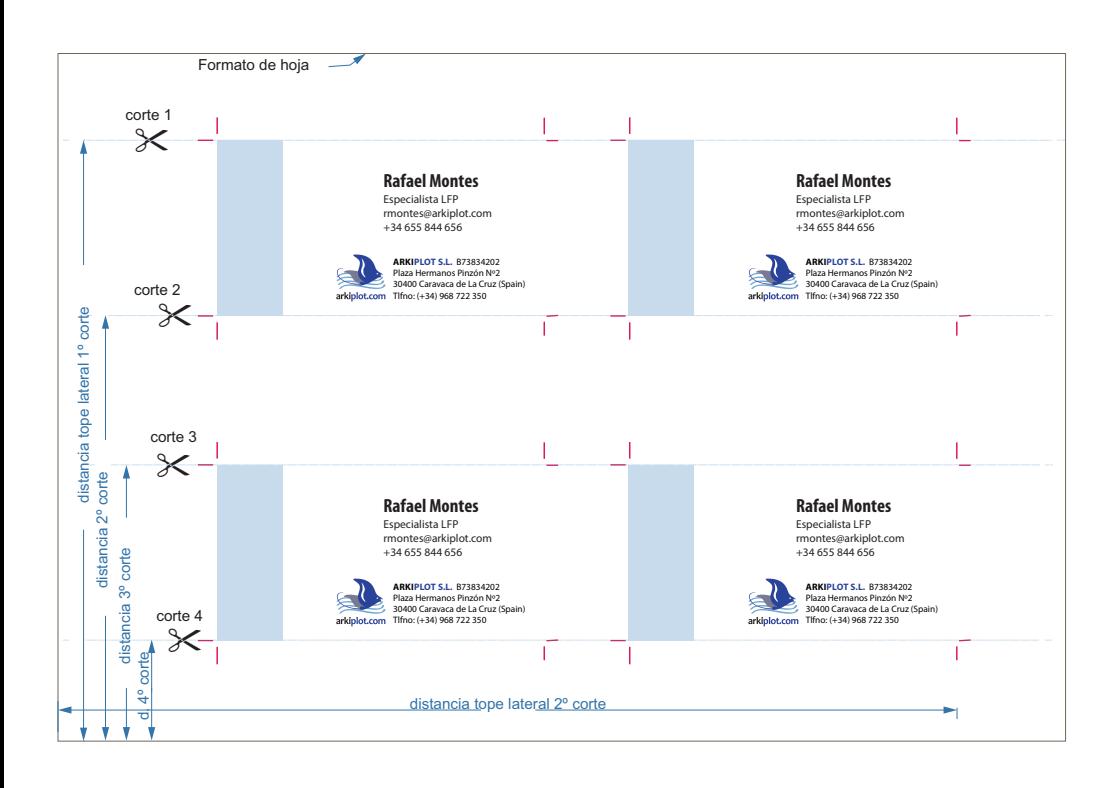

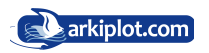

Con esto nos hemos quedado con 2 bloques de papel IGUALES que contienen 2 tarjetas cada bloque.

Unimos ambos grupos en uno sólo grupo, con la imagen impresa en la misma posición, y si los cortes han sido efectuados con precisión y buen ajuste han de ser iguales.

Programamos los cortes sobre el eje Y (cortes 5,6,7 y 8) ejecutamos el programa y listo.

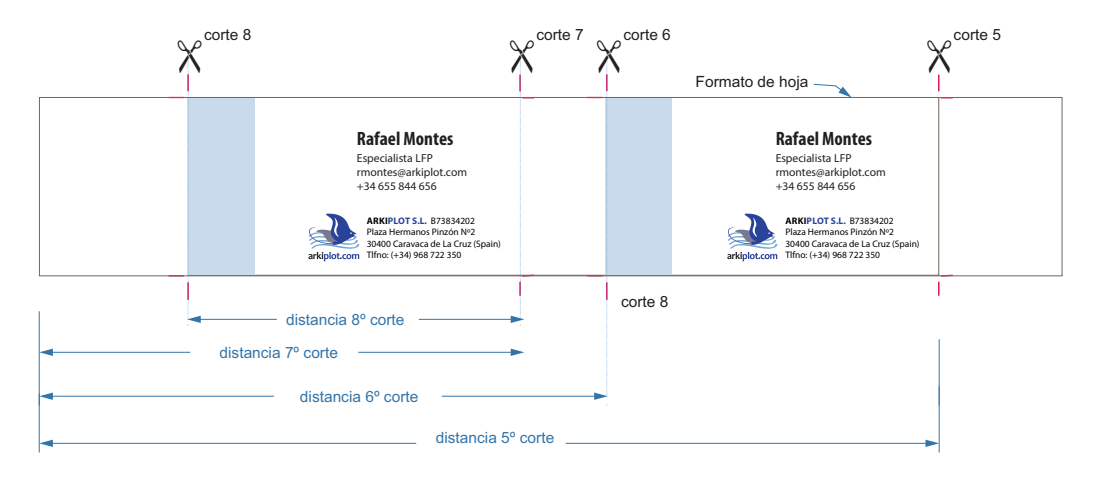

Esta guillotina permite hasta 99 programas de corte con hasta 99 pasos, lo que permite automatizar tareas de corte muy complejas y repetitivas, esto representa una ventaja de las guillotinas programables.

Al operador se le recomienda tener estos esquemas de corte más habituales al alcance de la mano. Es práctico ya que nos molestamos en programar un determinado esquema de corte el tener unas carpeta con los diferentes esquemas debidamente encuadernados para su rápida consulta.

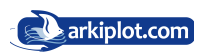

## **Apéndice II: Uso de escuadra capicular**

La escuadra capicular es un utensilio de plástico, polipropileno o madera cuya finalidad es mover y escuadrar los tacos de papel de forma más eficiente y segura que con la mano. Tambien para sujetar el papel en la guillotina sin necesidad de estar introduciendo las manos.

La escuadra capicular puede facilitar los cortes pequeños.

Todas las guillotinas tienen un tamaño mínimo de corte, definido como la distancia menor posible desde el tope trasero a la hoja de la cuchilla, o dicho de otro modo más gráfico, la distancia menor entre el tope trasero y la línea de corte de la guillotina. Esta distancia marca el tamaño más pequeño de corte desde el borde del taco de papel. En este modelo hablamos de 4 cm.

Imagínese que quiere cortar 3 cm desde el borde de una resma y 4cm es lo mínimo. Interponemos entre el taco y el tope trasero la es cuadra capicular, la cual sabemos su anchura (distancia). Programamos un corte con la suma de la anchura del capicular  $+3$ cm deseados y listo.

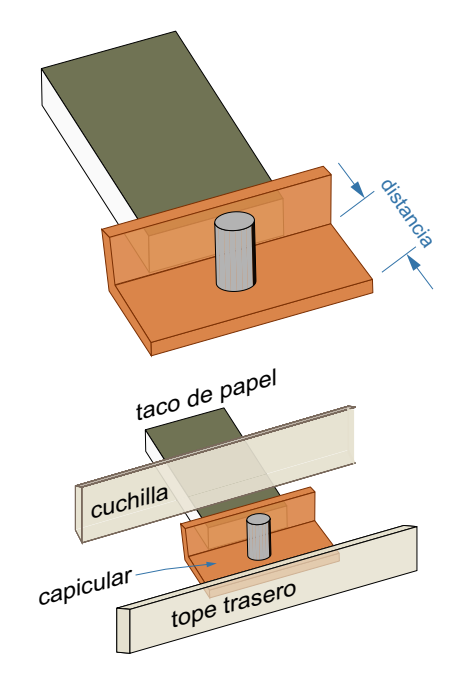

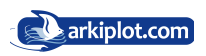

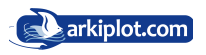

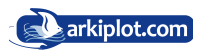

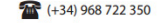